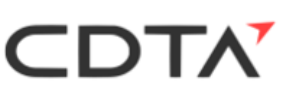

**الجـمهورية الجزائرية الديمقراطية الشعبية République Algérienne démocratique et populaire وزارة التعليم الــعــالي و البحــث العــلمــي Ministère de l'enseignement supérieur et de la recherche scientifique جــامعة سعد دحلب البليدة Université SAAD DAHLAB de BLIDA كلية التكنولوجيا Faculté de Technologie قسم اإللكترونيـك Département d'Électronique**

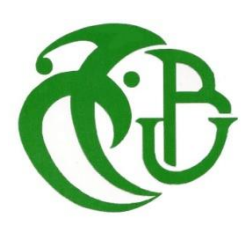

# **Mémoire de Master**

Filière : Télécommunication Spécialité : Réseaux & Télécommunications

Présenté par

Asroun Aimen Mohamed oumhand

&

Tismelane Walid

# **Élaboration d'un système de mesure du diagramme de rayonnement d'une antenne : application en chambre anéchoïque**

Proposé par : Pr. Aissat Abdelkader et Dr. Zoubiri Bachir

Année Universitaire 2022-2023

*La réalisation de ce mémoire a été possible grâce au concours de plusieurs personnes à qui je voudrais témoigner toute ma gratitude***.**

*Au premier Allah, nous tenons à remercier Allah qui nous donné la volonté, la patience, le courage et la santé pour terminer ce travail.*

*Nous remercions particulièrement notre encadreur Dr. Zoubiri Bachir et notre Co-promoteur Pr. Aissat Abdelkader pour leurs aides et leurs orientations précieuses, tout le long de ce projet.*

*Notre remerciement sincère va au Centre de Développement des Technologies Avancées, pour avoir permis d'effectuer notre projet de fin d'étude et d'avoir confié des responsabilités pour cette étude qui nous permis d'enrichir notre formation. Nous désirons aussi remercier les professeurs de l'université de Blida 1, qui nous ont fourni les outils nécessaires à la réussite de nos études universitaires.*

*En remerciements les plus vifs s'adressent aussi à Monsieur le président et les membres de jury d'avoir accepté d'examiner et d'évaluer notre travail.*

*Je dédie ce travail, à mes chers parents, aucune dédicace Ne saurait exprimer mon respect, mon amour pour les Efforts qu'ils ont fourni pour mon instruction et mon Bien être. J'espère que je pourrais leurs rendre un peu de Ce qu'ils ont fait pour moi un jour,*

*A mon cher amie Gounane Mohamed qui était toujours présent Dans les moments difficiles.*

*A tous mes amis, et à mon binôme pour sa volonté et Pour son soutient durant tout ce mémoire.*

*Merci à vous.*

*Aimen*

*Je dédie ce travail à mes chers parents qui ont toujours été là pour moi, et qui m'ont donné l'espoir et le courage durant toute ma vie, pour tout cela et Pour ce qui n'a pas être dit,*

*A mon père, qui s'est toujours sacrifié pour me voir réussir, A ma mère, la lumière de mes jours, ma vie et mon bonheur J'espère qu'ils trouveront dans ce travail toute ma gratitude Que dieu leur procure une bonne santé et une longue vie. A mon frère AHMED, mes sœurs Mes chers amis qui m'ont toujours encouragé et à qui je souhaite plus de Succès « BOUALEM, AYMEN, NABILA, AICHA » Et à tous ceux qui m'ont accompagné dans mon parcours universitaire ainsi Qu'à tous ceux qui nous ont aidés de loin ou de près à réaliser ce travail.*

*Et toute ma famille et à tous ceux que j'aime.*

*Merci !*

# *Résumé*

**ملخص:** في هذه المذكرة، تطرقنا الى إنشاء نظام قياس للتحقق من صحة نموذج أولي للهوائي من خالل تحديد خصائص مستويات االنبعاث المختلفة بسرعة وبدقة. يتكون هذا النظام من جزأين: نظام التحكم الدوار ونظام الحصول على البيانات. يتكون الجزء الدوار من جهازين لتحديد المواقع وبرنامج. يتم استيعاب الهوائي المرجعي ، الذي يتم تحديد كسبه كدالة للتردد ، في جهاز تحديد المواقع األول. يتم اختبار لوحة التحكم والمحرك المتدرج والهوائي في الموضع الثاني.

#### **كلمات المفاتيح: نظام قياس , للهوائي , جهاز تحديد المواقع**

**Résumé :** Dans ce mémoire on a créé un système de mesure pour valider un prototype d'antenne en caractérisant rapidement et précisément ses différents plans d'émission. Il y a deux parties à ce système : le système de contrôle rotatif et le système d'acquisition de données. La partie rotative est constituée de deux positionneurs et d'un programme. L'antenne de référence, dont le gain est déterminé en fonction de la fréquence, est accueillie dans le premier positionneur. La carte de commande, un moteur pas-à-pas et l'antenne sont testés au deuxième positionneur.

#### **Mots clés :** système de mesure , antenne , positionneur.

**Abstract:** In this thesis, we have to create a measurement system to validate an antenna prototype by quickly and precisely characterizing its different emission planes. There are two parts to this system: the rotary control system and the data acquisition system. The rotary part consists of two positioners and a program. The reference antenna, whose gain is determined as a function of the frequency, is housed in the first positioner. The control board, a stepper motor and the antenna are tested at the second positioner.

**Keywords:** measurement system, antenna, positioner.

# Table des matières

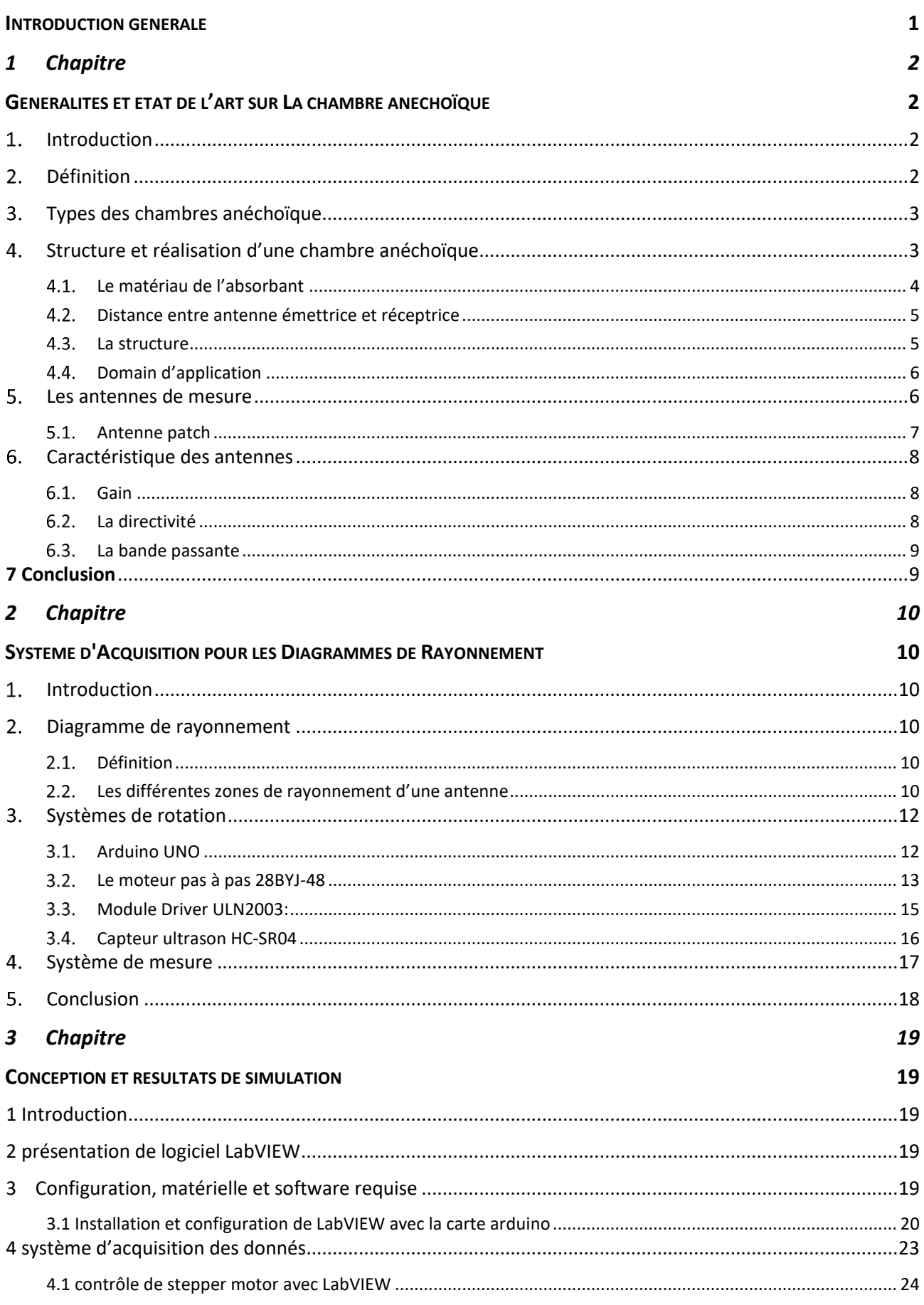

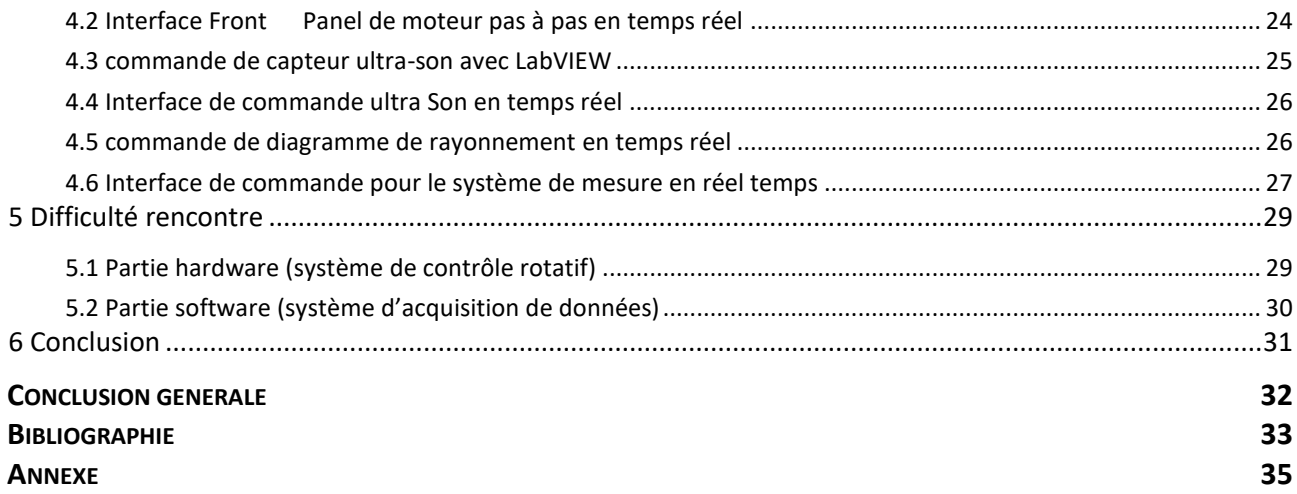

# Liste des figures

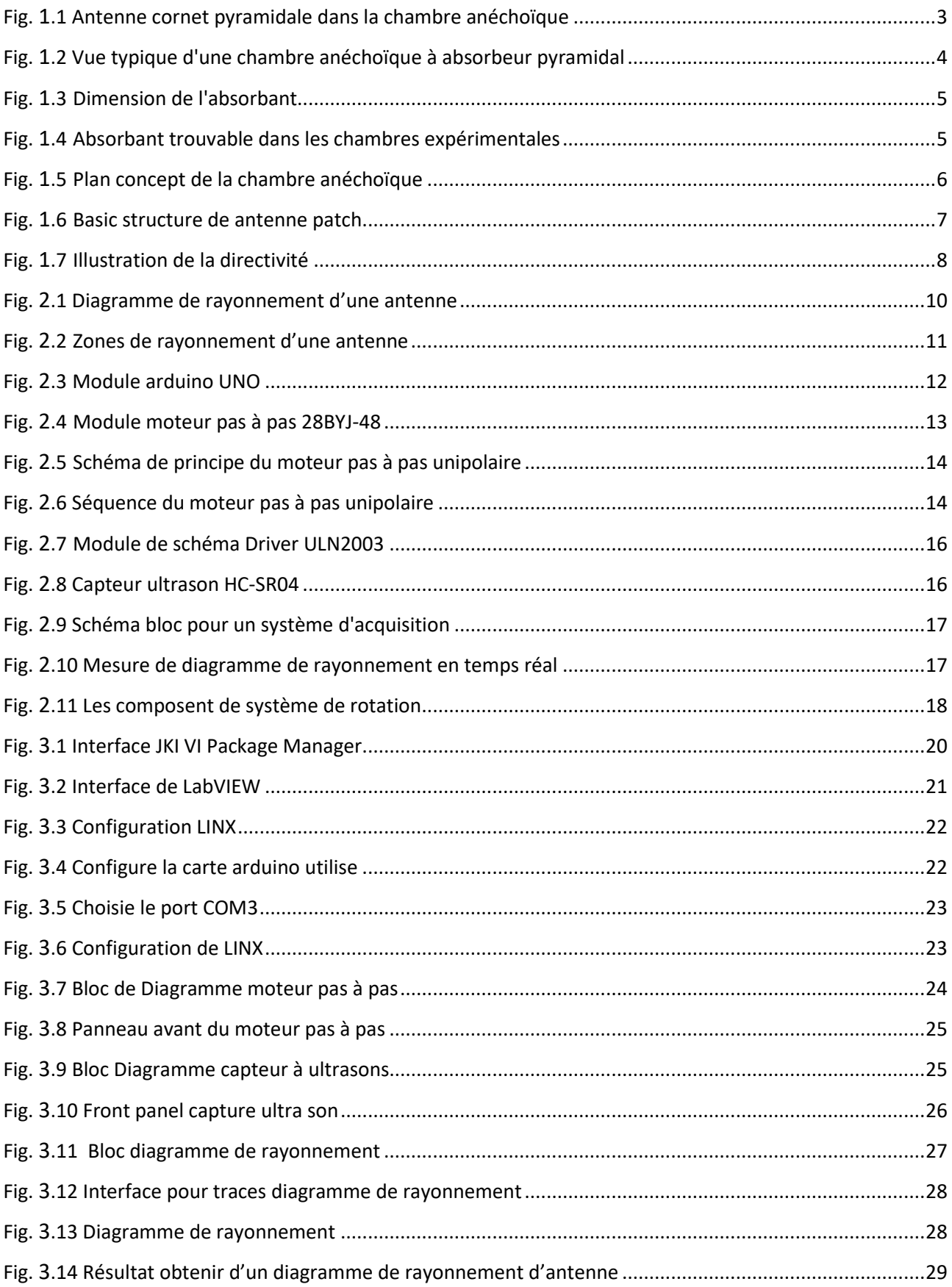

# **Listes des acronymes et abréviations**

CATR: compact antenna test range.

AUT: Antenna under test.

PCB: Printed Circuit Board[.](https://www.google.com/url?sa=t&rct=j&q=&esrc=s&source=web&cd=&ved=2ahUKEwj57qHsxND_AhU27rsIHZhtCDcQFnoECA8QAQ&url=https%3A%2F%2Fwww.wearecb.com%2Fwhat-is-swr.html&usg=AOvVaw3U07u8pQRaZLQl2keZNgOf&opi=89978449)

[SWR: Standing Wave Ratio.](https://www.google.com/url?sa=t&rct=j&q=&esrc=s&source=web&cd=&ved=2ahUKEwj57qHsxND_AhU27rsIHZhtCDcQFnoECA8QAQ&url=https%3A%2F%2Fwww.wearecb.com%2Fwhat-is-swr.html&usg=AOvVaw3U07u8pQRaZLQl2keZNgOf&opi=89978449)

TEM: Transverse electromagnetic mode.

USB: Universal Serial Bus.

5G: 5eme generation.

IEEE: Institute of Electrical and Electronics Engineers.

LED: diode électroluminescente.

LabVIEW: Laboratories Virtual Instrument Engineering Workbench.

T&M: test Est mesure.

Vis: Virtual instruments.

VIP: virtual instrument package.

LIFA: LabVIEW interface for arduino.

RPM: révolutions par minute.

D: dimension de l'antenne.

r : distance.

ʎ : longueur d'onde.

# **Introduction générale**

<span id="page-9-0"></span>De nos jours, les systèmes de communication sans fil sont largement utilisés dans diverses applications [1]. L'élément clé de ces systèmes sans fil est l'antenne, elle peut affecter significativement les performances de ces systèmes. C'est pourquoi il est essentiel d'utiliser un système de mesure capable de tester et de caractériser avec précision le diagramme de rayonnement de ces antennes. Habituellement, la caractérisation du diagramme de rayonnement de l'antenne nécessite des installations et des instruments de laboratoire complexes tels que des chambres anéchoïques, des analyseurs de réseau ou des analyseurs de spectre [2].

L'objectif de ce mémoire est de réaliser un système de mesure pour valider un prototype d'antenne par la caractérisation rapide et précise dans les différents plans d'émission de l'antenne. Ce système se compose de deux parties : le système de contrôle rotatif et le système d'acquisition de données. La partie rotative est composée de deux positionneurs et d'un logiciel. Le premier positionneur accueille l'antenne de référence dont le gain est connu en fonction de la fréquence. Le deuxième positionneur accueille la carte de commande, un moteur pas-à-pas et l'antenne sous test. La partie traitement des données permet d'obtenir la mesure des coefficients de réflexion des deux antennes, le gain de l'antenne sous test en fonction de la fréquence et ses caractéristiques de rayonnement. Chaque antenne, ainsi que la carte de contrôle sont reliées à des équipements de mesure adaptés. La partie logicielle a pour rôle l'acquisition, la commande, le traitement et la visualisation en temps réel de la donnée de l'antenne sur une interface graphique.

Ce mémoire est organisé comme suit :

Le premier chapitre définit quelques généralités sur l'état de l'art sur la chambre anéchoïque, pour la deuxième partie nous illustrerons sur les antennes de mesure.

Dans le deuxième chapitre, on parle du diagramme de rayonnement et des matériels utilisés dans notre projet (carte arduino UNO, 28 BYJ-48 Stepper Motor avec ULN2003 Driver, HC-SR04 Ultrasonique Senseur).

Le dernier chapitre est consacré au résultat de la réalisation du système d'acquisition de données et les mesures dans logiciel LabVIEW et matériel au niveau du CDTA (Centre de Développement des Technologies Avancées).

# <span id="page-10-0"></span>*Chapitre* **1**

# <span id="page-10-1"></span>**Généralités et état de l'art sur La chambre anéchoïque**

## <span id="page-10-2"></span>**Introduction**

La chambre anéchoïque est également utilisée pour tester les performances d'antennes et de systèmes de communication sans fil. Les antennes peuvent être testées en environnement contrôlé, sans interférences externes, ce qui permet de mesurer avec précision leur directivité, gain et rendement. Les tests en chambre anéchoïque sont couramment utilisés dans l'industrie de la télécommunication pour garantir que les antennes répondent aux normes et aux spécifications techniques [3]. En outre, la chambre anéchoïque peut également être utilisée pour tester les performances des équipements électroniques utilisés dans les réseaux sans fil, tels que les routeurs, les commutateurs et les points d'accès sans fil. Les tests en chambre anéchoïque permettent de mesurer les interférences électromagnétiques et la qualité de la réception sans fil, ainsi que de garantir que les équipements sont conformes aux normes et aux réglementations en vigueur [4]. En somme, la chambre anéchoïque est un outil précieux pour les tests et la certification des équipements de communication sans fil, garantissant une performance optimale et fiable des antennes et des équipements électroniques.

## <span id="page-10-3"></span>**Définition**

Une salle d'expérimentation appelée chambre anéchoïque (également appelée chambre sourde) a des parois qui absorbent les ondes sonores ou électromagnétiques, reproduisant ainsi des conditions de champ libre sans produire d'écho pouvant perturber les mesures. Dans des conditions de champ libre, c'est-à-dire sans composants réverbérés sur les parois, de telles chambres sont utilisées pour mesurer les ondes acoustiques ou électromagnétiques [5].

Les piscines anéchoïques sont utilisées par les militaires pour créer des revêtements acoustiques complexes (élastomères découplant ou anéchoïques), tels que la tuile anéchoïque et autres peintures qui peuvent absorber ou réduire les échos radars ou de sonars pour les sousmarins. Il existe également un équivalent sous-aquatique.

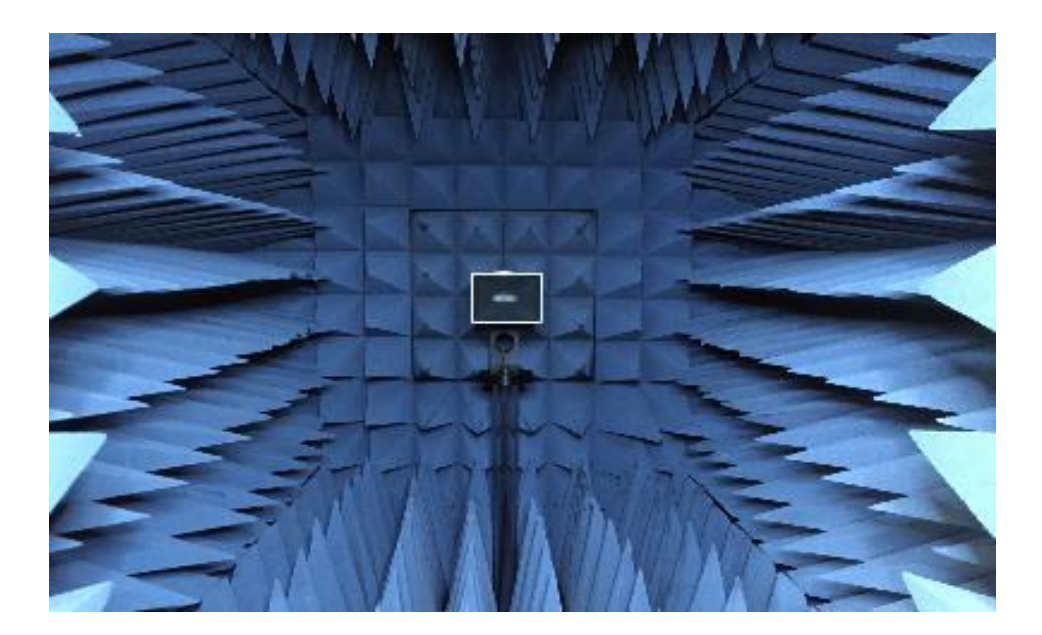

**Fig. 1.1** Antenne cornet pyramidale dans la chambre anéchoïque[6]

## <span id="page-11-2"></span><span id="page-11-0"></span>**Types des chambres anéchoïque**

Les chambres anéchoïques peuvent être de la taille d'une petite pièce, mais aussi beaucoup plus grandes, il en existe de différents types [7] : Chambre complètement anéchoïque entièrement recouverte de panneaux phono-absorbants (murs, plafond, sol). Aussi, chambre semi-anéchoïque lorsqu'elle n'est pas complètement isolée, par exemple, le sol peut ne pas être recouvert d'un matériau phono-absorbant mais d'un matériau réfléchissant [8]. Après la chambre à acoustique contrôlée la plus simple et la moins insonorisée, elle est utilisée dans les studios d'enregistrement pour pouvoir enregistrer sans la présence de réverbération, surtout en ce qui concerne la voix et les instruments à cordes (les plus sujets à l'écho), afin d'obtenir un son très propre. Enfin, chambre anéchoïque électromagnétique. Il existe également une chambre anéchoïque qui peut absorber les ondes électromagnétiques, cette pièce sera recouverte d'un matériau différent (matériau qui absorbe les rayonnements) modelé en forme de pyramide. Elle est principalement utilisée pour tester des dispositifs tels que les antennes et les radars [9], et pour mesurer les interférences électromagnétiques entre les dispositifs (pour effectuer des tests de compatibilité électromagnétique des dispositifs, afin qu'ils puissent être conformes aux normes fixées par la loi) [10].

## <span id="page-11-1"></span>**Structure et réalisation d'une chambre anéchoïque**

La construction d'une chambre anéchoïque pour les antennes de mesure nécessite des matériaux absorbants pour les ondes électromagnétiques, tels que des cônes de mousses, des

panneaux de fibres minérales, des plaques de plâtre perforées, des tissus métalliques, des ferrites, etc. Les murs et le plafond de la chambre anéchoïque sont recouverts de ces matériaux absorbants pour les ondes électromagnétiques, afin de simuler un environnement sans réflexions ni interférences [11]. La chambre anéchoïque pour les antennes de mesure peut être équipée d'un équipement de type CATR (compact antenna test range) pour générer dans une zone prédéfinie de la chambre anéchoïque une zone dite tranquille (équiphase et équiamplitude), afin de recréer les conditions de mesure en champ lointain [12]. Cette zone permet de mesurer les caractéristiques des antennes, telles que les diagrammes de rayonnement 3D, la directivité, le gain et le taux d'ellipticité. La construction d'une chambre anéchoïque pour les antennes de mesure est complexe et nécessite une attention particulière, notamment lors de la conception des outils de la chambre et des alignements avec du matériel hors norme, venant de différents prestataires [13]. Les chambres anéchoïques pour les antennes de mesure sont construites par des entreprises spécialisées dans les domaines de l'acoustique, de l'insonorisation et de la ventilation industrielle [14].

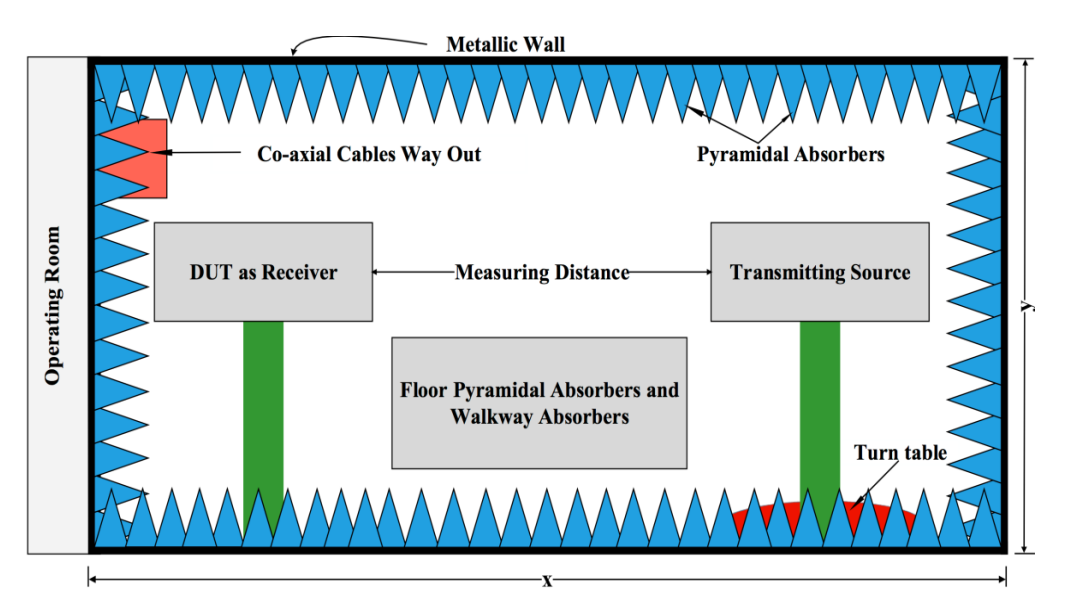

**Fig. 1.2** Vue typique d'une chambre anéchoïque à absorbeur pyramidal [6]

#### <span id="page-12-1"></span><span id="page-12-0"></span>**Le matériau de l'absorbant**

L'absorbant est la matière qui est contenue dans l'enceinte des chambres anéchoïque ou acoustiques que l'on trouve dans des lieux d'études, d'expérimentations ou scientifiques. Je devais définir le type d'absorbant à utiliser (le matériau), mais aussi la dimension. C'est en effet l'absorbant qui permet d'éviter la réflexion du signal sur les parois internes du mur [15]. Après étude, j'ai opté pour un absorbant en polyuréthane avec imprégnations de carbone, de forme pyramidale avec les dimensions suivantes :

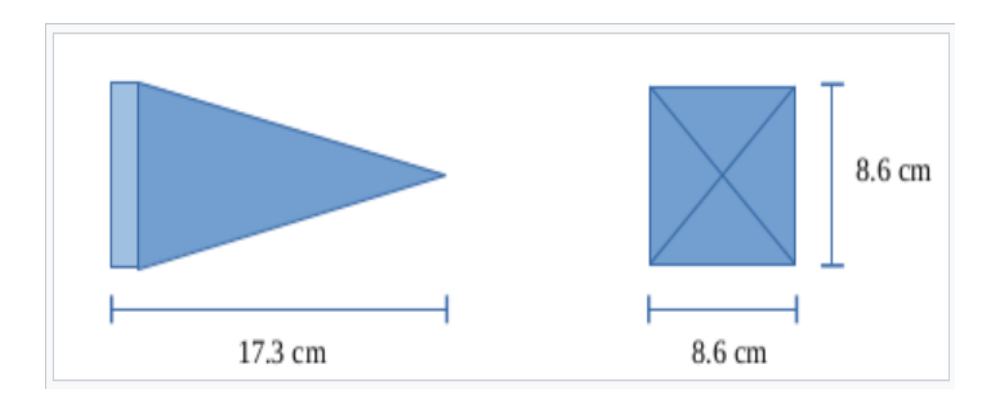

**Fig. 1.3** Dimension de l'absorbant[14]

<span id="page-13-2"></span>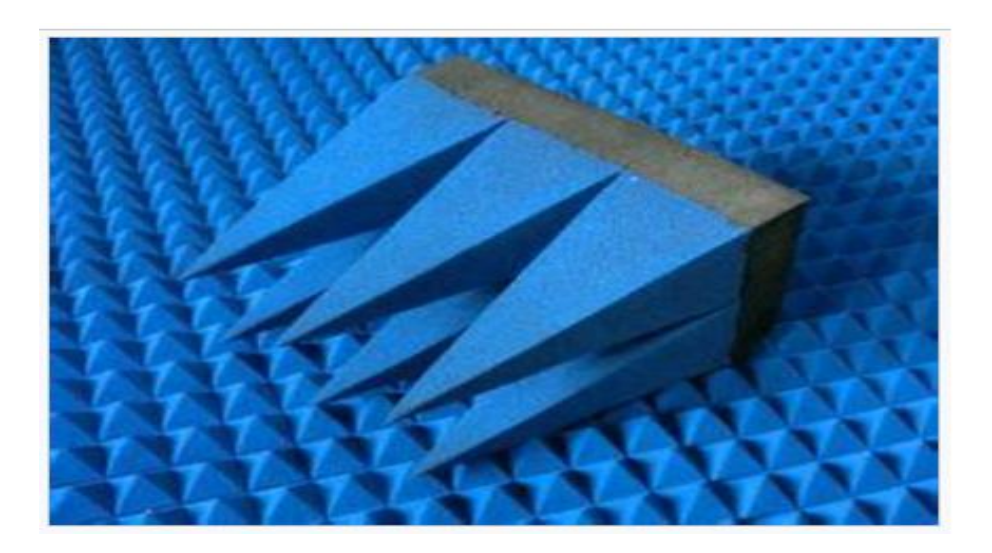

**Fig. 1.4** Absorbant trouvable dans les chambres expérimentales[14]

## <span id="page-13-3"></span><span id="page-13-0"></span>**Distance entre antenne émettrice et réceptrice**

Afin d'optimiser la réception du signal, l'antenne réceptrice devrait se retrouver à la même hauteur que l'antenne émettrice sur le plan d'émission. Selon les documents étudiés, de nombreuses contraintes sont à prendre en compte, dépendant de la dimension de l'antenne et de la longueur d'onde par exemple. En me basant sur les documents de recherche et les critères de Rayleigh et Fraunhofer, j'en ai conclu que dans le cas d'un intervalle de fréquence dont la borne inférieure est égale à 868 MHz, il faudrait une distance minimale de 172 cm. La dimension de la structure devra prendre en compte cette distance.

## <span id="page-13-1"></span>**La structure**

La structure qui emboîte le tout devra elle absorber les ondes extérieures (ainsi que les potentielles ondes parasites restantes provenant de la réflexion intérieure) : il s'agit d'une structure disposant des mêmes caractéristiques qu'une cage de Faraday. De même que pour l'absorbant, le matériau et l'épaisseur définissent l'efficacité d'absorption de la cage. Ici, on prendra une structure

en fer de 1 mm d'épaisseur ou une structure en contreplaqué avec un tissu métallisé (0.1 mm à 0.2 mm). L'utilisation des joints au niveau des ouvertures permet d'éviter des pertes et des phénomènes de diffraction. Ces caractéristiques définies, la boîte/chambre anéchoïque peut être maintenant réalisée.

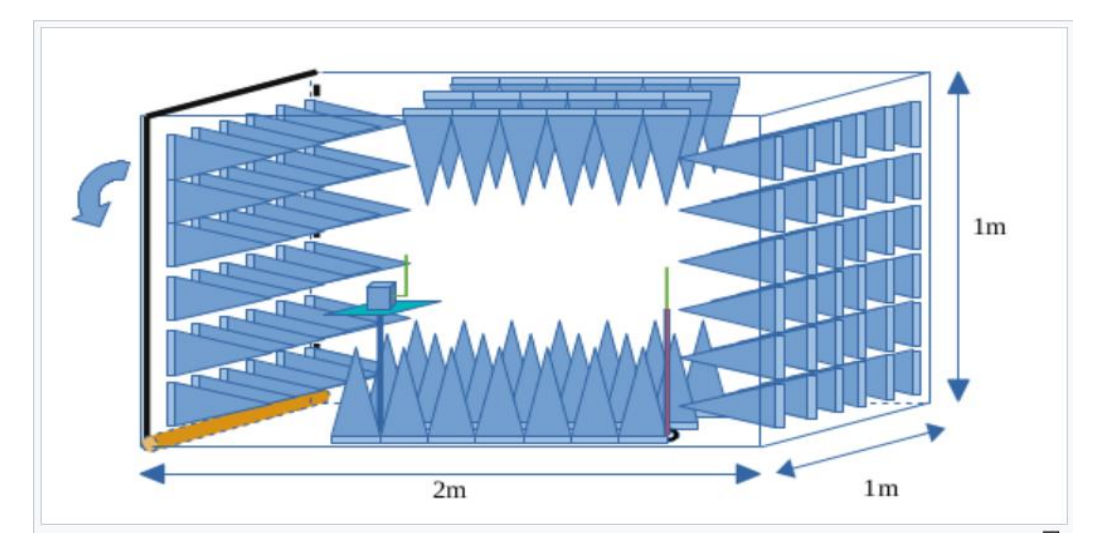

**Fig. 1.5** Plan concept de la chambre anéchoïque[14]

#### <span id="page-14-2"></span><span id="page-14-0"></span>**Domain d'application**

Les chambres anéchoïques sont utilisées pour la mesure d'antennes directives en hautes fréquences ou actives (5G, backhaul…) dans un espace limité. Elles permettent de réaliser des tests dans un environnement dénué de tout obstacle réfléchissant et de signaux externes perturbateurs. Les chambres anéchoïques pour les antennes de mesure peuvent être équipées d'un équipement de type CATR (compact antenna test range) pour générer dans une zone prédéfinie de la chambre anéchoïque une zone dite tranquille (équiphase et équiamplitude, afin de recréer les conditions de mesure en champ lointain). Cette zone permet de mesurer les caractéristiques des antennes, telles que les diagrammes de rayonnement 3 D, la directivité, le gain et le taux d'ellipticité. Les chambres anéchoïques pour les antennes de mesure sont utilisées dans les domaines industriels, automobiles, aéronautiques, de la défense, des télécommunications, de la santé, etc. Les chambres anéchoïques sont construites par des entreprises spécialisées dans les domaines de l'acoustique, de l'insonorisation et de la ventilation industrielle [16].

#### <span id="page-14-1"></span>**Les antennes de mesure**

Les techniques de mesure d'antenne font référence au test des antennes pour s'assurer que l'antenne répond aux spécifications ou simplement pour la caractériser. Les paramètres typiques des antennes sont le gain, la bande passante, le diagramme de rayonnement, la largeur du faisceau,

la polarisation et l'impédance. Le diagramme d'antenne est la réponse de l'antenne à une onde plane incidente d'une direction donnée ou la densité de puissance relative de l'onde émise par l'antenne dans une direction donnée. Pour une antenne réciproque, ces deux diagrammes sont identiques. Une multitude de techniques de mesure de diagramme d'antenne ont été développées. La première technique développée était la gamme de champ lointain, où l'antenne sous test (AUT) est placée dans le champ lointain d'une antenne de gamme. En raison de la taille requise pour créer une portée de champ lointain pour les grandes antennes, des techniques de champ proche ont été développées, qui permettent la mesure du champ sur une surface proche de l'antenne (typiquement 3 à 10 fois sa longueur d'onde). Cette mesure est alors prédite comme étant la même à l'infini. Une troisième méthode courante est la gamme compacte, qui utilise un réflecteur pour créer un champ près de l'AUT qui ressemble approximativement à une onde plane.

## <span id="page-15-0"></span>**5.1. Antenne patch**

Les antennes patch ou micro ruban sont principalement utilisées pour les micro-ondes. Ils deviennent de plus en plus populaires de nos jours car ils peuvent être directement implémentés dans les PCB (Printed Circuit Board).

À l'heure actuelle, ils sont largement utilisés dans les téléphones mobiles et tout autre appareil de communication sans fil portable. La structure de base de l'antenne micro ruban se compose d'un patch (bande métallique conductrice) en tant qu'élément rayonnant et d'un plan de masse qui sont séparés par un substrat électrique comme indiqué sur la figure 1.6 suivante :

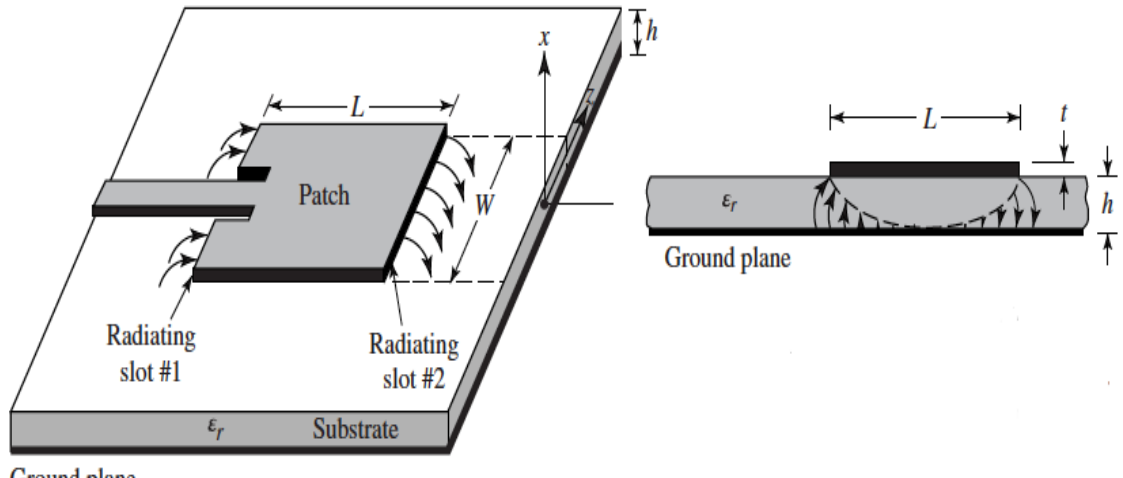

<span id="page-15-1"></span>Ground plane

**Fig. 1.6** Basic structure de antenne patch [17]

## <span id="page-16-0"></span>**Caractéristique des antennes**

## <span id="page-16-1"></span>**6.1.Gain**

Le gain comme un paramètre mesure la directionnalité d'une antenne donnée. Une antenne à faible gain émet un rayonnement dans toutes les directions également, tandis qu'une antenne à gain élevé rayonnera préférentiellement dans des directions particulières. Plus précisément, le gagner ou gain de puissance d'une antenne est défini comme le rapport de l['intensité](https://en.wikipedia.org/wiki/Intensity_(physics)) ( puissance par unité de surface ) rayonnée par l'antenne dans une direction donnée à une distance arbitraire divisée par l'intensité rayonnée à la même distance par une hypothétique [antenne](https://en.wikipedia.org/wiki/Isotropic_antenna) isotrope.

# <span id="page-16-2"></span>**La directivité**

La directivité de l'antenne est le rapport du rayonnement maximal [intensité](https://en.wikipedia.org/wiki/Intensity_(physics)) ( puissance par unité de surface ) rayonnée par l'antenne dans la direction maximale divisée par l'intensité rayonnée par une hypothétique [antenne isotrope](https://en.wikipedia.org/wiki/Isotropic_antenna) rayonnant la même puissance totale que cette antenne. Par exemple, une antenne hypothétique qui avait un motif rayonné d'un hémisphère (1/2 sphère) aurait une directivité de 2. La directivité est un rapport sans dimension et peut être exprimée numériquement ou en [décibels](https://en.wikipedia.org/wiki/Decibel)(dB). La directivité est identique à la valeur de crête du directive, ces valeurs sont spécifiées sans respect de l'efficacité de l'antenne donc différente de la [gain de](https://en.wikipedia.org/wiki/Antenna_gain)  [puissance](https://en.wikipedia.org/wiki/Antenna_gain) ( ou simplement "gagner" ) dont la valeur est réduite par une antenne [efficacité](https://en.wikipedia.org/wiki/Antenna_efficiency) [18].

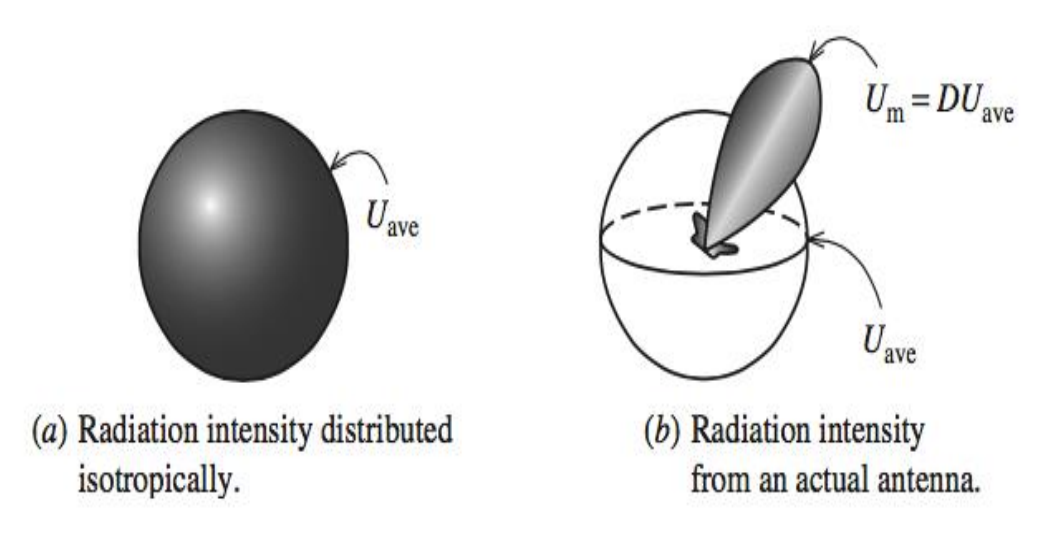

<span id="page-16-3"></span>**Fig. 1.7** Illustration de la directivité[6]

## <span id="page-17-0"></span>**La bande passante**

IEEE définit la bande passante comme "La plage de fréquences dans laquelle les performances de l'antenne, par rapport à certaines caractéristiques, sont conformes à une norme spécifiée [19]". En d'autres termes, la bande passante dépend de l'efficacité globale de l'antenne à travers une gamme de fréquences, tous ces paramètres doivent donc être compris pour caractériser pleinement les capacités de bande passante d'une antenne. Cette définition peut servir de définition pratique, cependant, dans la pratique, la bande passante est généralement déterminée en mesurant une caractéristique telle que le SWR ou la puissance rayonnée sur la plage de fréquences d'intérêt. Par exemple, la bande passante SWR est généralement déterminée en mesurant la plage de fréquences, une autre valeur fréquemment utilisée pour déterminer la bande passante des antennes résonnantes est la − 3 dB valeur de la perte de rendement.

#### <span id="page-17-1"></span>**7 Conclusion**

En résumé, un système de mesure du diagramme de rayonnement d'une antenne en chambre anéchoïque est un processus complexe qui nécessite des équipements spécialisés pour mesurer les performances de l'antenne dans différentes directions. Les résultats obtenus à partir de ces mesures sont utiles pour concevoir et optimiser les systèmes de communication sans fil.

# <span id="page-18-0"></span>*Chapitre* **2**

# <span id="page-18-1"></span>**Système d'Acquisition pour les Diagrammes de Rayonnement**

## <span id="page-18-2"></span>**Introduction**

Dès l'origine, l'antenne est l'élément qui est utilisé pour diffuser les ondes électromagnétiques par rayonnement. Elle joue deux rôles réciproques : la transmission et la réception. Ainsi, dans une chaîne de communication, elle est toujours le premier élément dans une chaîne de réception ou le dernier élément d'une chaîne d'émission.

## <span id="page-18-3"></span>**Diagramme de rayonnement**

## <span id="page-18-4"></span>2.1. Définition

Le diagramme de rayonnement est une présentation graphique des propriétés de rayonnement de l'antenne en fonction des coordonnées spatiales, caractérisant la distribution de puissance rayonnée par une antenne suivant une direction. Cette distribution peut être exprimée sous forme d'une fonction ou d'une représentation graphique. Celui-ci peut se représenter sous différentes formes (Figure 2.1).

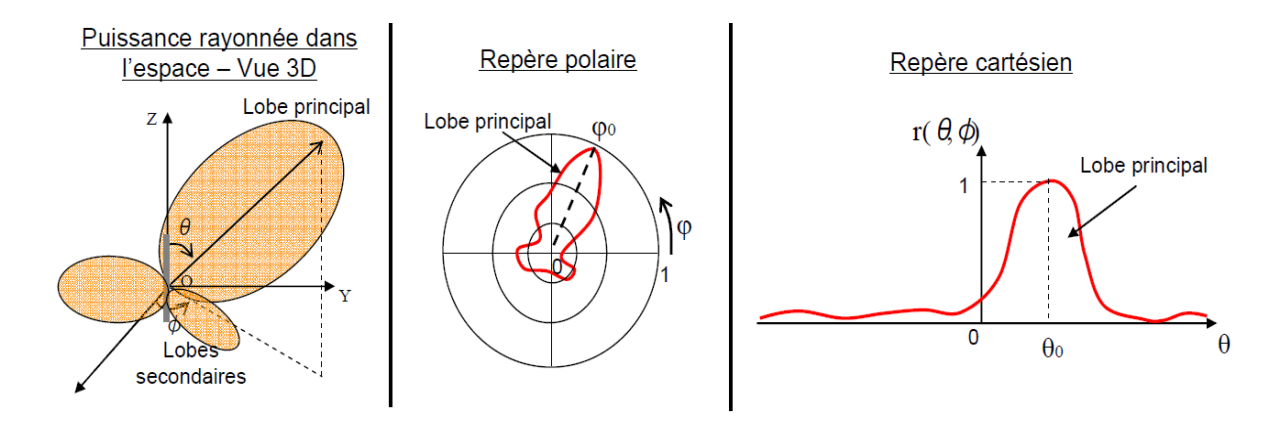

**Fig. 2.1** Diagramme de rayonnement d'une antenne[20]

#### <span id="page-18-6"></span><span id="page-18-5"></span>**Les différentes zones de rayonnement d'une antenne**

L'espace entourant l'antenne est généralement subdivisé en trois régions : la région du champ proche réactif (zone de Rayleigh), la région du champ proche rayonné (zone de Fresnel) et la région du champ lointain (zone de Fraunhofer). Ces régions sont ainsi désignées selon la structure des champs dans chacune d'elles. Bien qu'il n'existe aucun changement notable de configuration des champs à la limite de séparation entre ces régions (pas de discontinuité), les puissances rayonnées sont différentes. Comme la délimitation de ces régions n'est pas unique, différents critères ont été établis pour identifier ces trois régions [21].

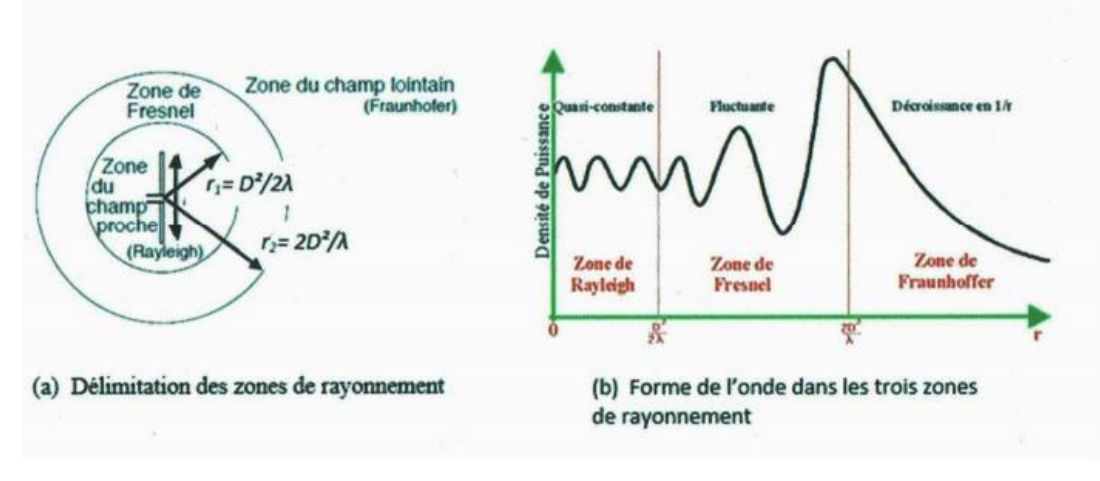

**Fig. 2.2** Zones de rayonnement d'une antenne [21]

#### **A. Région de Rayleigh**

<span id="page-19-0"></span>C'est la région entourant la source rayonnante où la puissance réactive (purement imaginaire) prédomine. L'énergie électromagnétique reste confinée à l'intérieur d'un faisceau tubulaire dans lequel il y'a échange d'énergie réactive entre l'antenne et le milieu extérieur. La densité de puissance est quasi constante. Pour la plupart des antennes, cette région est déterminée par une sphère de rayon, la plus grande dimension de l'antenne et ʎ, la longueur d'onde.

#### **B. Région de Fresnel**

Il s'agit de la zone intermédiaire dans laquelle la densité de puissance est fluctuante et la divergence du faisceau devient appréciable. Elle est déterminée par l'intervalle r1 ≤ r ≤ r2.

#### **C. Région de Fraunhofer (zone du champ lointain)**

C'est la région définie par une distance radiale r supérieure à r2, où l'énergie électromagnétique est rayonnée dans toutes les directions de l'espace couverte par le diagramme de rayonnement de l'antenne. L'énergie rayonnée est purement réelle et indépendante de la distance radiale. Les champs ont une structure TEM par rapport à la direction radiale (onde plane) et varient en 1/r et la densité de puissance décroît en  $\frac{1}{r_2}$ .

## <span id="page-20-0"></span>**Systèmes de rotation**

## <span id="page-20-1"></span>**Arduino UNO**

La carte arduino est une carte électronique basée autour d'un microcontrôleur et de composants minimum pour réaliser des fonctions plus ou moins évoluées à bas coût. Elle possède une interface USB pour la programmer. C'est une plate-forme open-source qui est basée sur une simple carte à microcontrôleur et un logiciel, véritable environnement de développement intégré, pour écrire, compiler et transférer le programme vers la carte à microcontrôleur.

Arduino est peut-être utilisé pour développer des applications matérielles industrielles légères ou des objets interactifs, et il peut recevoir en entrées une très grande variété de capteurs. Les projets arduino peuvent être autonomes, ou communiquer avec des logiciels sur un ordinateur (Flash, Procession ou MaxMSP, LabVIEW). Les cartes électroniques peuvent être fabriquées manuellement ou bien être achetées pré-assemblées, le logiciel de développement open-source est téléchargé gratuitement [22]. La programmation de la carte arduino présente les principales fonctionnalités de l'interface de l'application arduino. L'application arduino vous permet de créer et éditer un programme (appelé sketch) qui sera compilé puis téléversé sur la carte arduino. Ainsi, lorsque vous apportez des changements au code, ces changements ne seront effectifs qu'une fois le programme téléversé sur la carte.

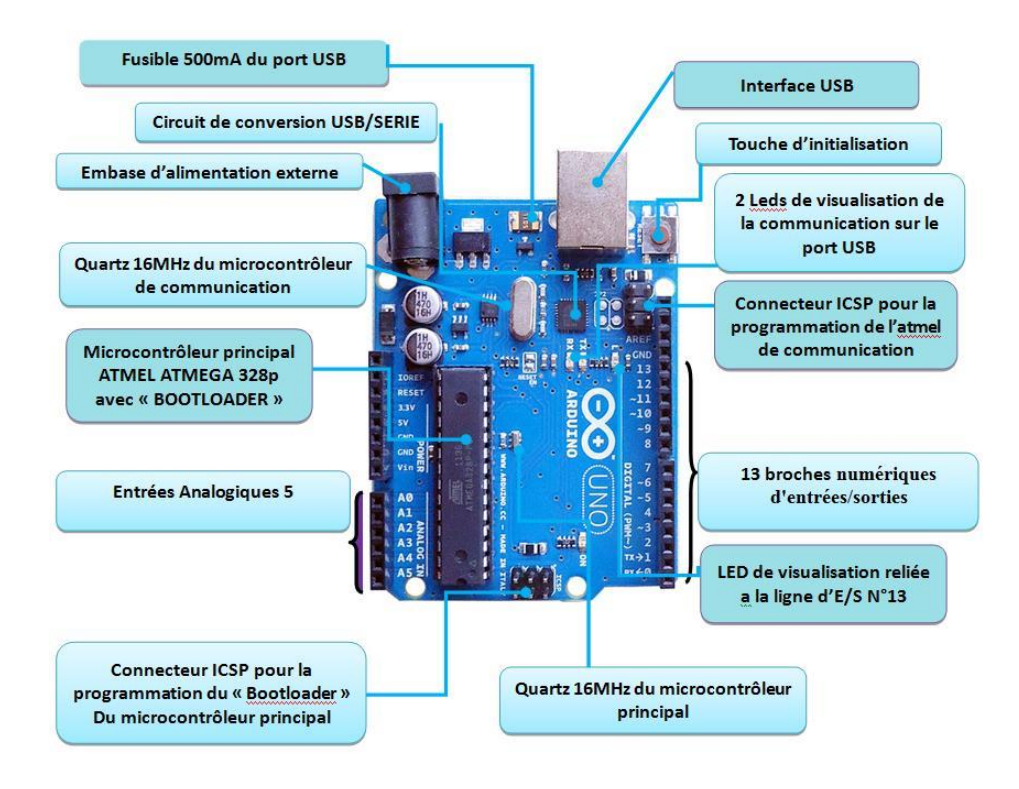

<span id="page-20-2"></span>**Fig. 2.3** Module arduino UNO [22]

#### <span id="page-21-0"></span>**Le moteur pas à pas 28BYJ-48**

#### **Définition**

.

La position des moteurs pas à pas se situe quelque part entre celle d'un moteur à courant continu conventionnel et celle d'un serveur. Ils peuvent tourner continuellement comme des moteurs à fonction continue et être positionnés avec précision (par des étapes discrètes) comme des servomoteurs.

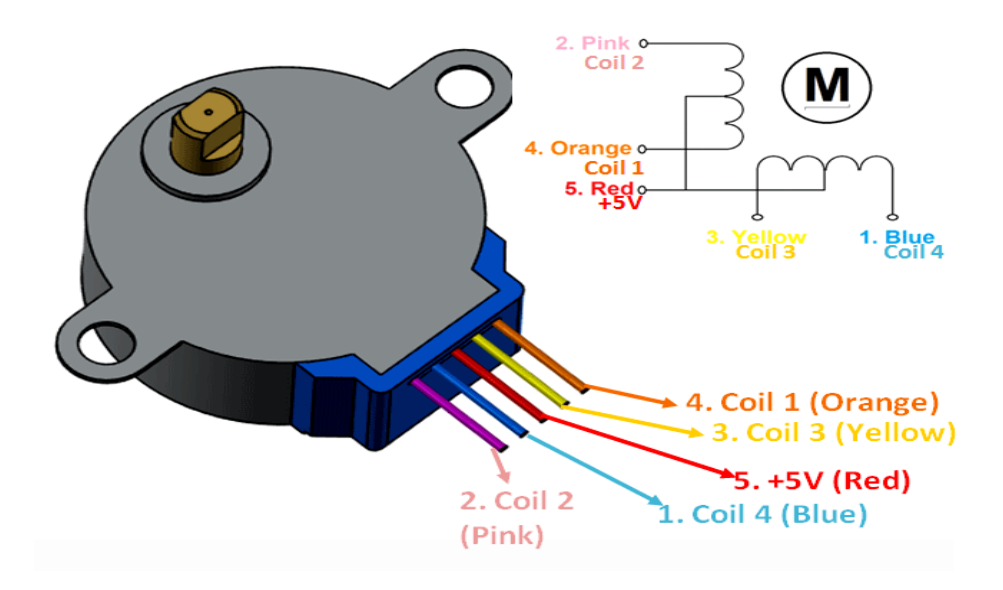

**Fig. 2.4** Module moteur pas à pas 28BYJ-48

<span id="page-21-1"></span>Le 28BYJ-48 est un moteur à cinq filaments, étape par étape, qui fonctionne sur 5 V. Il est idéal pour les projets qui nécessitent un positionnement précis, comme le début et la fin d'un événement. Comme le moteur n'utilise pas de balais de contact, il a un mouvement relativement précis et est assez fiable. Malgré sa petite taille, le moteur délivre un couple correct de 34,3 Nm à une vitesse d'environ 15 RPM. Il fournit un bon couple même à l'arrêt et le maintien tant que le moteur est alimenté.

Les moteurs pas à pas utilisent une roue dentée et des électroaimants pour faire tourner la roue d'un « pas » à la fois. Chaque impulsion élevée envoyée alimente la bobine, attirant les dents les plus proches de la roue dentée et faisant tourner le moteur par incréments d'angle précis et fixes appelés pas [23]. Le nombre de pas que le moteur pas à pas a dans une rotation de 360 degrés est en fait le nombre de dents sur le pignon, comme est présenté dans (figure 2.5).

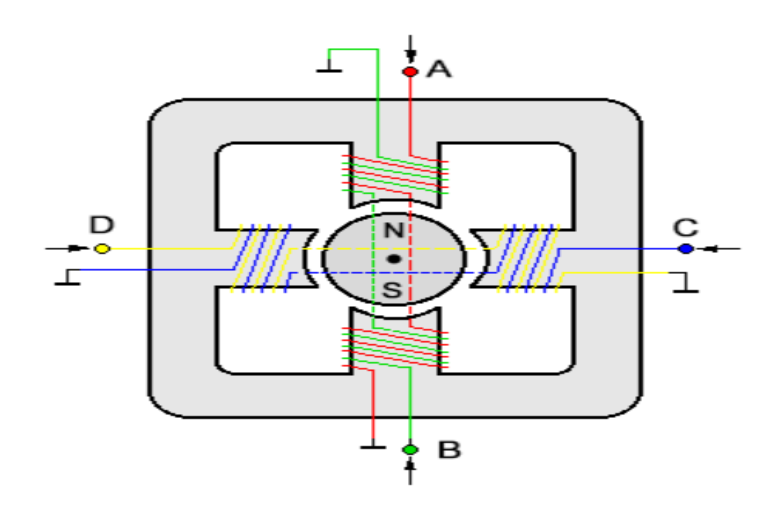

**Fig. 2.5** Schéma de principe du moteur pas à pas unipolaire[23]

<span id="page-22-0"></span>Le moteur est représenté avec quatre bobines, la flèche nous indique comment pivote le rotor. Dans le pas 1 on fait passer le courant par la bobine A, dans le pas 2 le courant passe par la bobine B, générant un champ magnétique et provocant la rotation du rotor 90º en sens horaire.

En somme, un cycle exige 4 pas, un tour complet du rotor exige 8 cycles et un tour complet de l'axe extérieur demande 64 tours du rotor, c'est pour cette raison qu'on nécessite 2048 pas pour une révolution (tour) du moteur. Comme il est présenté dans (Figure2.6).

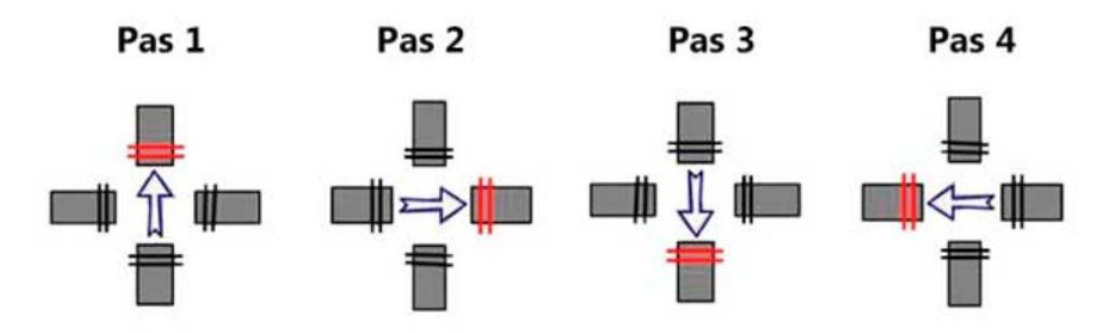

**Fig. 2.6** Séquence du moteur pas à pas unipolaire [23]

<span id="page-22-1"></span>Le moteur synchrone sans collecteur. Comme tous les moteurs, il convertit l'énergie électrique en énergie mécanique. Contrairement à un moteur à courant continu dans lequel l'arbre tourne, l'arbre d'un moteur pas à pas effectue des mouvements discrets, c'est-à-dire qu'il ne tourne pas de manière continue, mais par étapes. Chaque pas de l'arbre (rotor) représente une partie d'une révolution complète.

| Pas   | A | B        | $\mathbf C$ | D |
|-------|---|----------|-------------|---|
| Pas 1 |   | $\Omega$ |             |   |
| Pas 2 |   |          |             |   |
| Pas 3 |   | $\theta$ |             |   |
| Pas 4 |   |          |             |   |

**Fig. 2.1** Tableau séquence pas à pas unipolaire

Selon la conception, trois types de moteurs pas à pas sont utilisés : les moteurs à aimant permanent, à aimant variable et hybrides. Avec les moteurs à aimants permanents, le nombre de pas par tour d'arbre peut atteindre 48, c'est-à-dire qu'un pas correspond à une rotation d'arbre de 7,5°. Les moteurs hybrides permettent 400 pas par tour (angle de tangage de 0,9 °). En comptant le nombre de pas effectués, vous pouvez déterminer l'angle de rotation du retour.

L'arbre du moteur est mis en rotation par un signal qui contrôle le champ magnétique des bobines du moteur. Le signal est généré par le pilote du moteur pas à pas 28 BYJ-48. Le champ magnétique généré par le passage du courant électrique dans les enroulements du stator fait tourner l'arbre sur lequel sont montés les aimants.

#### <span id="page-23-0"></span>**Module Driver ULN2003:**

.

Étant donné que le moteur pas à pas 28 BYJ-48 consomme une quantité importante d'énergie, il ne peut pas être contrôlé directement par un microcontrôleur tel que arduino. Pour contrôler le moteur, un pilote tel que l'ULN2003 est nécessaire ; par conséquent, ce moteur est généralement livré avec une carte de commande basée sur ULN2003.

L'ULN2003, connu pour sa capacité de courant élevé et haute tension, fournit un gain de courant plus élevé qu'un transistor unique et permet à la sortie basse tension d'un microcontrôleur de piloter un moteur pas à pas à courant élevé. L'ULN2003 se compose d'un réseau de sept paires de transistors Darlington, chacune pouvant piloter une charge allant jusqu'à 500 mA et 50 V. Cette carte utilise quatre des sept paires.

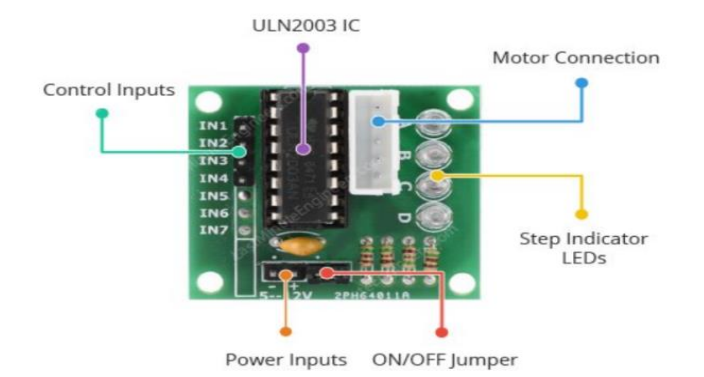

**Fig. 2.7** Module de schéma Driver ULN2003

<span id="page-24-1"></span>La carte dispose de quatre entrées de commande et d'une connexion d'alimentation. De plus, il existe un connecteur compatible avec le connecteur du moteur, il y a un cavalier ON/OFF sur la carte pour désactiver le moteur pas à pas si nécessaire.

La carte comprend quatre LED (diodes électroluminescentes) qui indiquent l'activité sur les quatre lignes d'entrée de contrôle. Ils fournissent une bonne indication visuelle lors de la marche.

#### <span id="page-24-0"></span>**Capteur ultrason HC-SR04**

Un capteur est une interface entre un processus physique et une information manipulable. Il ne mesure rien, mais fournit une information en fonction de la sollicitation à laquelle il est soumis [24]. Il fournit cette information grâce à une électronique à laquelle il est associé, voir figure 2.8.

Le capteur HC-SR04 utilise des ultrasons pour mesurer la distance d'un objet. Il fournit des mesures de haute précision et stables et une excellente plage de détection sans contact. La lumière du soleil ou les matériaux sombres n'affectent pas son fonctionnement, bien que des matériaux comme les vêtements puissent être difficiles à détecter [25].

Ce capteur de distance à ultrasons peut mesurer des distances avec une précision allant de 2 cm à 500 cm. Le cône de mesure a un angle d'environ 15°.

<span id="page-24-2"></span>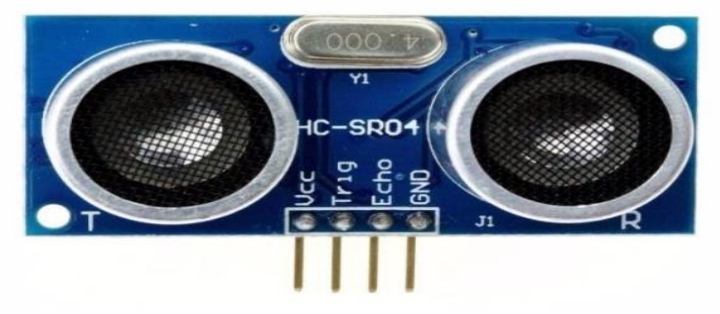

**Fig. 2.8** Capteur ultrason HC-SR04

## <span id="page-25-0"></span>**Système de mesure**

Un schéma fonctionnel est une représentation graphique d'un système qui montre la relation entre différents composants ou sous-systèmes. Voici un exemple de schémas de blocs de systèmes d'acquisition.

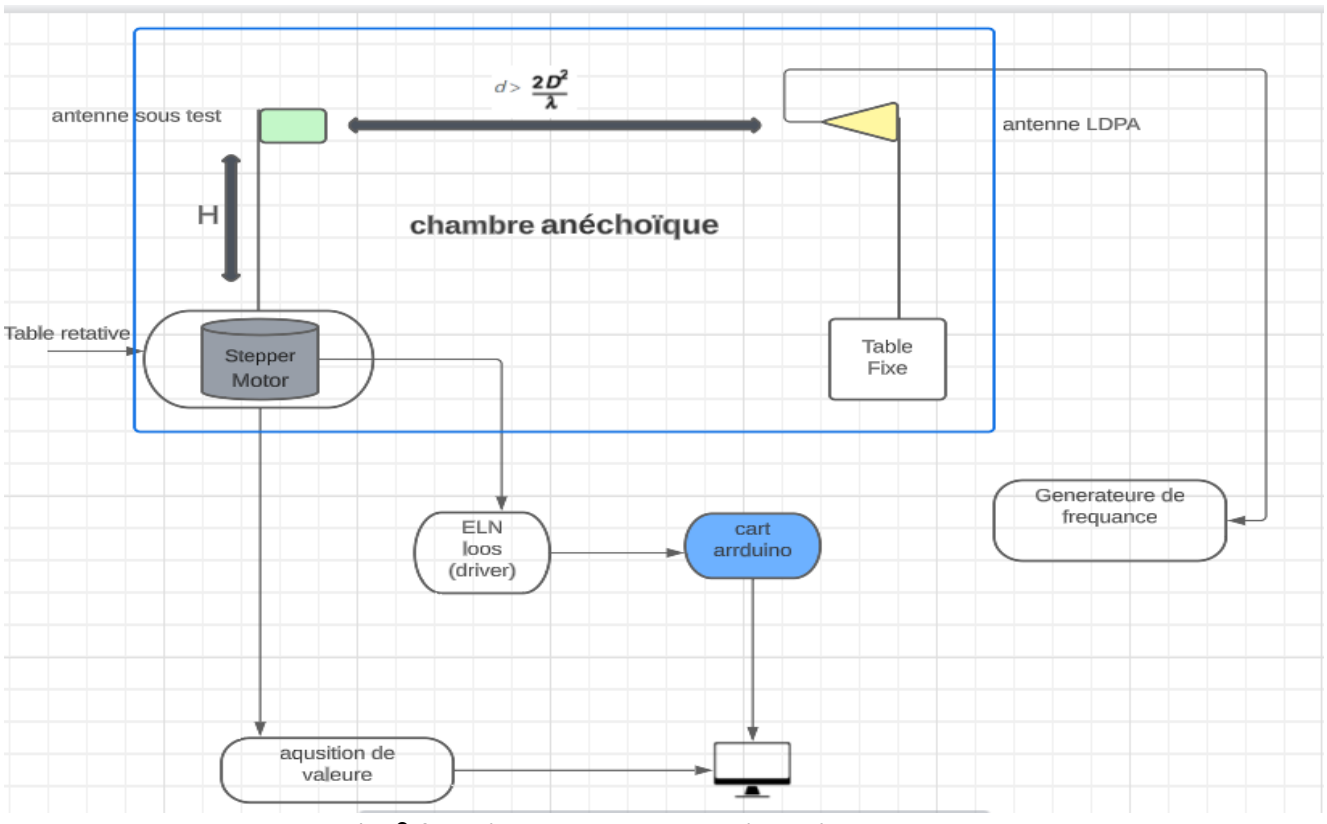

**Fig. 2.9** Schéma bloc pour un système d'acquisition

<span id="page-25-1"></span>Dans ces images, nous avons représenté comment à mesure le diagramme de rayonnement à partir du générateur de fréquence est nous système de rotation.

<span id="page-25-2"></span>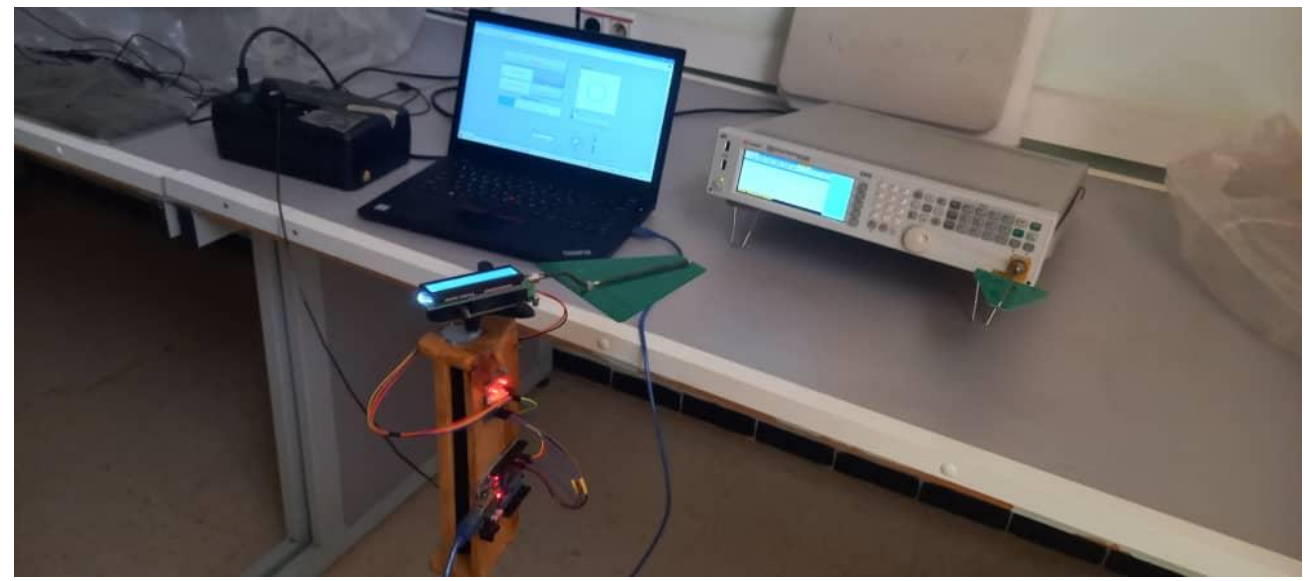

**Fig. 2.10** Mesure de diagramme de rayonnement en temps réal

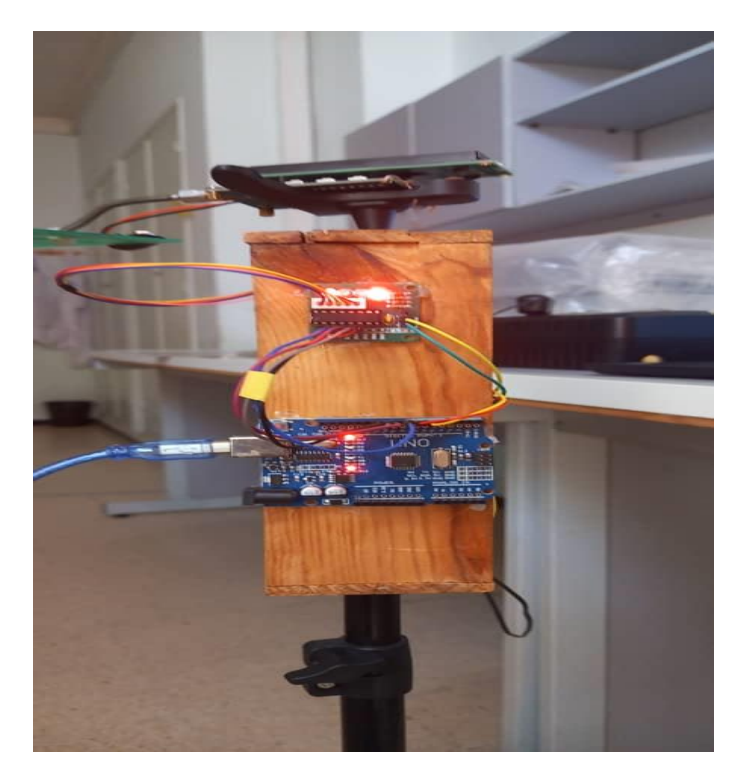

**Fig. 2.11** Les composent de système de rotation

#### <span id="page-26-1"></span><span id="page-26-0"></span>**5. Conclusion**

Dans ce chapitre, nous avons précisé le diagramme de rayonnement et sa puissance de rayonnement, puis nous avons parlé des différentes zones de rayonnement d'une antenne. Dans la suite de ce chapitre, nous avons donné une comparaison détaillée des trois régions de rayonnement d'une antenne. À la fin de ce chapitre, nous avons parlé du système de contrôle rotatif qui nous permet de mesurer et de caractériser avec précision le diagramme de rayonnement de ces antennes.

# <span id="page-27-0"></span>*Chapitre* **3**

# **Conception et résultats de simulation**

## <span id="page-27-2"></span><span id="page-27-1"></span>**1 Introduction**

Les programmeurs développent des applications logicielles tous les jours afin d'augmenter l'efficacité et la productivité dans diverses situations. LabVIEW, en tant que langage de programmation, est un outil puissant qui peut être utilisé pour aider à atteindre ces objectifs. LabVIEW (Laboratoire Virtual Instrument Engineering Workbench) est une programmation basée sur des graphiques développés par National Instruments. Sa nature graphique le rend idéal pour test et mesure (T&M), automatisation, contrôle des instruments, acquisition de données et applications d'analyse de données. Il en résulte des améliorations significatives de la productivité par rapport aux langages de programmation conventionnels. National Instruments se concentre sur les produits pour (T&M), leur donnant un bon aperçu du développement de LabVIEW [26].

## <span id="page-27-3"></span>**2 présentation de logiciel LabVIEW**

LabVIEW est un langage de programmation graphique qui utilise des icônes au lieu de lignes de texte pour créer des applications. Contrairement aux langages de programmation textuels où se sont les instructions qui déterminent l'ordre d'exécution du programme [27].

D'une manière opposée aux langages de programmation textuels où se sont les instructions qui déterminent l'ordre d'exécution du programme, LabVIEW utilise la programmation par flux de données : c'est le flux de données transitant par les nœuds sur le diagramme qui détermine l'ordre d'exécution des VIs (Virtual instruments) et des fonctions. On parle d'instruments virtuels car leur apparence et leur fonctionnement sont semblables à ceux d'instruments réels, tels que les oscilloscopes et les multimètres [28].

## <span id="page-27-4"></span>**3 Configuration, matérielle et software requise**

LabVIEW est un langage de programmation graphique conçu pour les ingénieurs et les scientifiques. Avec plus de 20 ans de développement derrière lui, c'est un outil de développement mature qui rend l'automatisation un plaisir. La conception graphique du système élimine la

complexité de l'apprentissage du C ou du C++, qui est la langue maternelle d'arduino, et permet à l'utilisateur de se concentrer sur l'obtention du prototype terminé [29].

LabVIEW réduit considérablement la courbe d'apprentissage du développement, les outils peuvent être facilement accessibles via des palettes interactives, des boîtes de dialogue, des menus et de nombreux blocs fonctionnels connus sous le nom d'instruments virtuels (VIs). Vous pouvez glisser-déposer ces vidéos sur le bloc diagramme pour définir le comportement de votre application. Cette approche pointer-cliquer raccourcit le temps nécessaire pour passer de la configuration initiale à une solution finale [30].

#### <span id="page-28-0"></span>**3.1 Installation et configuration de LabVIEW avec la carte arduino**

- **a. Installation de LabVIEW.**
- **b. Installation de JKI VI Package.**
- **c. VI Manager (VIPM) Community Édition :** Nous aurons besoin du VIP. C'est un logiciel gratuit qui s'intègre bien avec LabVIEW et vous permet d'installer automatiquement de nouveaux packages pour LabVIEW.

| <b>VI</b> JKI VI Package Manager            |              |                          | $\times$<br>П                         |
|---------------------------------------------|--------------|--------------------------|---------------------------------------|
| Edit View Package<br>File<br>Tools          | Window Help  |                          |                                       |
| ⊠<br>$=$<br>vı<br>lta                       | 71           |                          |                                       |
| 2023 <sub>64</sub><br>All<br>T              | $\checkmark$ |                          | $\alpha$                              |
| Uninstall<br>Install<br>$\times$            |              |                          |                                       |
| Name V                                      | Version      | Repository               | Company                               |
| Zyah Open AF Payload Method<br>2,0.0.3      |              | <b>VIPM Community</b>    | <b>Zyah Solutions</b>                 |
| Zyah Auto Update Utility<br>1, 2, 1, 10     |              | <b>VIPM Community</b>    | <b>Zyah Solutions</b>                 |
| Zyah AF Msg Forwarding<br>3.0.0.15          |              | <b>VIPM Community</b>    | <b>Zyah Solutions</b>                 |
| Zyah AF Msg Constructor<br>1,0.1.3          |              | <b>VIPM Community</b>    | <b>Zvah Solutions</b>                 |
| ZigBee Measurement Suite<br>1.0.5.20        |              | NI LabVIEW Tools Network | MaxEye Technologies Private Limit     |
| ZeroMQ Socket Library<br>3.6.2.112          |              | <b>VIPM Community</b>    | <b>Martiin Jasperse</b>               |
| ZE DQMH Provider for the Project E 1.0.0.7  |              | <b>VIPM Community</b>    | Zuehlke Engineering                   |
| 1,0.0.4<br>ZAlign                           |              | <b>VIPM Community</b>    | Zuehlke Engineering                   |
| Z-Wave Measurement Suite<br>1,0,0,1         |              | NI LabVIEW Tools Network | MaxEye Technologies Private Limit     |
| Yaskawa Motoman Robotics Library 1.1.3.34   |              | NI LabVIEW Tools Network | ImagingLab                            |
| XLR8<br>2023.4.0.2                          |              | NI LabVIEW Tools Network | <b>DATA AHEAD</b>                     |
| Xilinx ChipScopePro Debugging Bre 2.1.0.11  |              | NI LabVIEW Tools Network | <b>B&amp;A Engineering Inc. (BAI)</b> |
| <b>XDSC Components</b>                      | 3.1.0.43     | NI LabVIEW Tools Network | <b>ANOMOREF SL</b>                    |
| X-Modules for myRIO                         | 1.0.0.1      | NI LabVIEW Tools Network | Stratom, Inc.                         |
| X-CAN for myRIO (API)                       | 1.0.1.2      | NI LabVIEW Tools Network | Stratom, Inc.                         |
| 1,0,0.2<br>X-CAN for myRIO                  |              | NI LabVIEW Tools Network | Stratom, Inc.                         |
| <b>Workers SDK</b>                          | 4.0.0.428    | NI LabVIEW Tools Network | Scarfe Controls                       |
| Workers - Framework Core                    | 4.0.0.436    | NI LabVIEW Tools Network | <b>Scarfe Controls</b>                |
| Workers - Development Tools<br>4.0.1.424    |              | NI LabVIEW Tools Network | Scarfe Controls                       |
| Workers - Debug Server<br>4.0.0.423         |              | NI LabVIEW Tools Network | <b>Scarfe Controls</b>                |
| Wooden UL Controls Kit<br>1,0,0.2           |              | NI LabVIEW Tools Network | <b>RAFA Solutions</b>                 |
| Wireless Engineering Courseware us 1.0.0.8  |              | NI LabVIEW Tools Network | AvGarde Systems Pvt. Ltd              |
| Windows 7 Progress bar<br>2.0.2.5           |              | NJ LabVIEW Tools Network | <b>NI</b>                             |
| <b>Wi-SUN Measurement Suite</b><br>1.0.0.10 |              | NI LabVIEW Tools Network | MaxEye Technologies Private Limit v   |
|                                             |              |                          |                                       |

**Fig. 3.1** Interface JKI VI Package Manager

<span id="page-28-1"></span>**d. Installation de l'extension LINX Mark Hub à partir du VI package** : C'est une Extension LabVIEW Met à programmer des applications sur des cartes externes comme arduino, etc. un nouveau paquet remplaçant l'ancienne interface LabVIEW pour arduino (LIFA).

- **e. Installation des drivers NI-VISA :** National Instruments VISA (Virtual Instrument Software Architecture) est nécessaire pour que LabVIEW communique avec les instruments et les appareils.
- **f. Configurer le pare-feu :** Si vous avez un pare-feu activé sur la machine, nous devons peut-être le configurer pour autoriser LabVIEW et les applications associées à communiquer sur le réseau. Ouvrez les ports nécessaires et autorisez le trafic à passer pour LabVIEW et les services associés.
- **g. Installation de l'IDE Arduino :** Téléchargez et installez l'IDE arduino (Environnement de développement intégré) à partir du site officiel d'arduino. Ce logiciel est nécessaire pour test carte arduino est contrôler stepper motor 28BYJ-48 avec capture ultra son.
- **h. Connectez Arduino avec un ordinateur :** Utilisez un câble USB pour connecter la carte arduino à l'ordinateur. Assurez-vous que la carte est reconnue et que les pilotes sont installés correctement. L'IDE arduino devrait pouvoir détecter la carte arduino connectée au port COM3.
- 1. **Configurez Arduino dans LabVIEW à partir de LINX :** Dans cette partie, on a configuré LabVIEW pour se connecter avec le port COM3 de l'arduino :

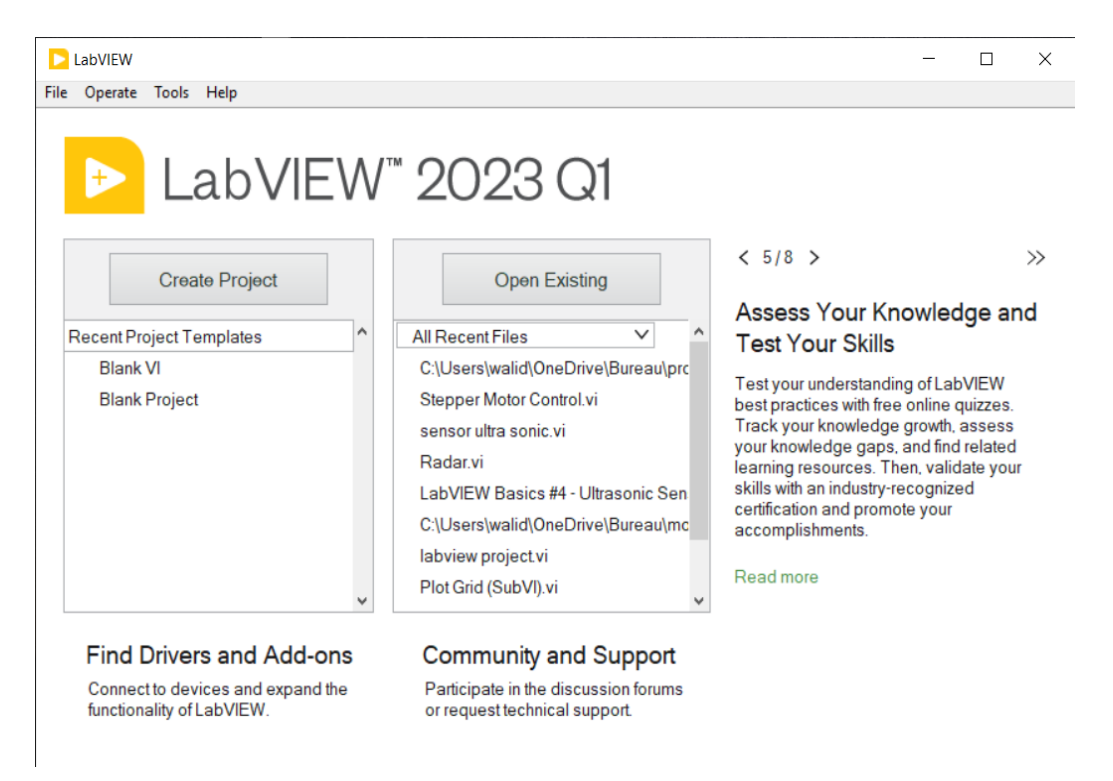

**Fig. 3.2** Interface de LabVIEW

<span id="page-29-0"></span>**Étape 1 :** on va entrer dans la configuration LINX dans la colonne Tools, Maker Hub, LINX FireWire Wizard.

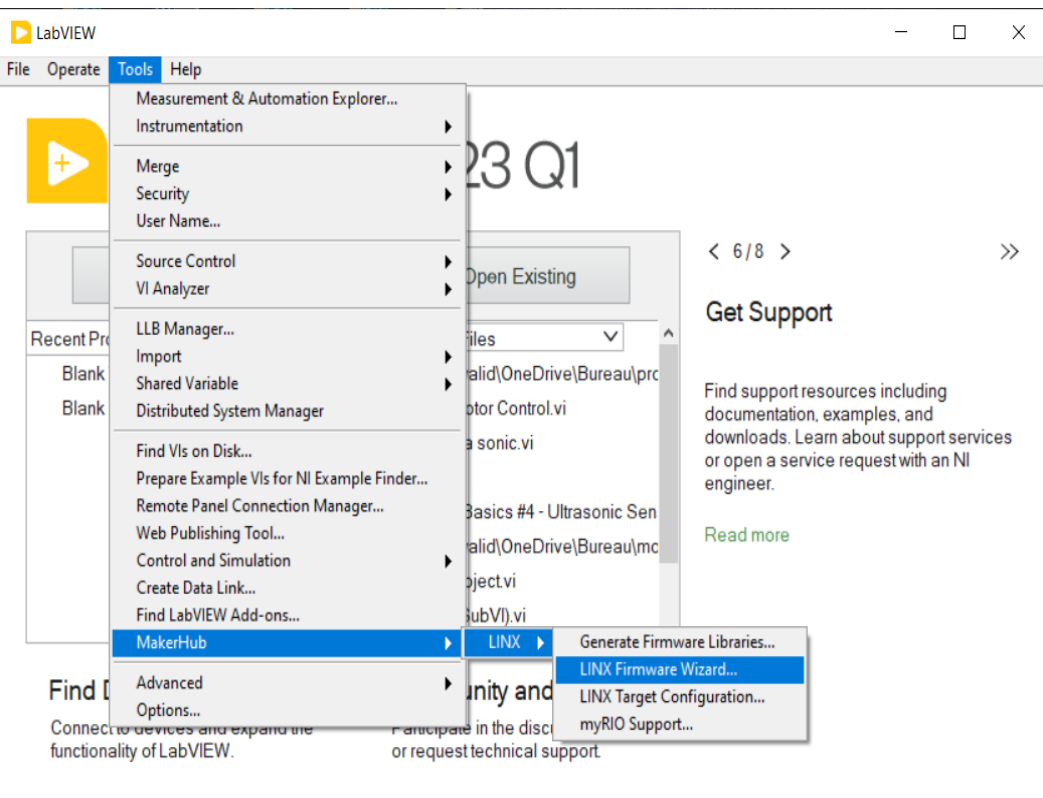

**Fig. 3.3** Configuration LINX

<span id="page-30-0"></span>**Etape 2 :** en choisir « device type » notre carte arduino uno.

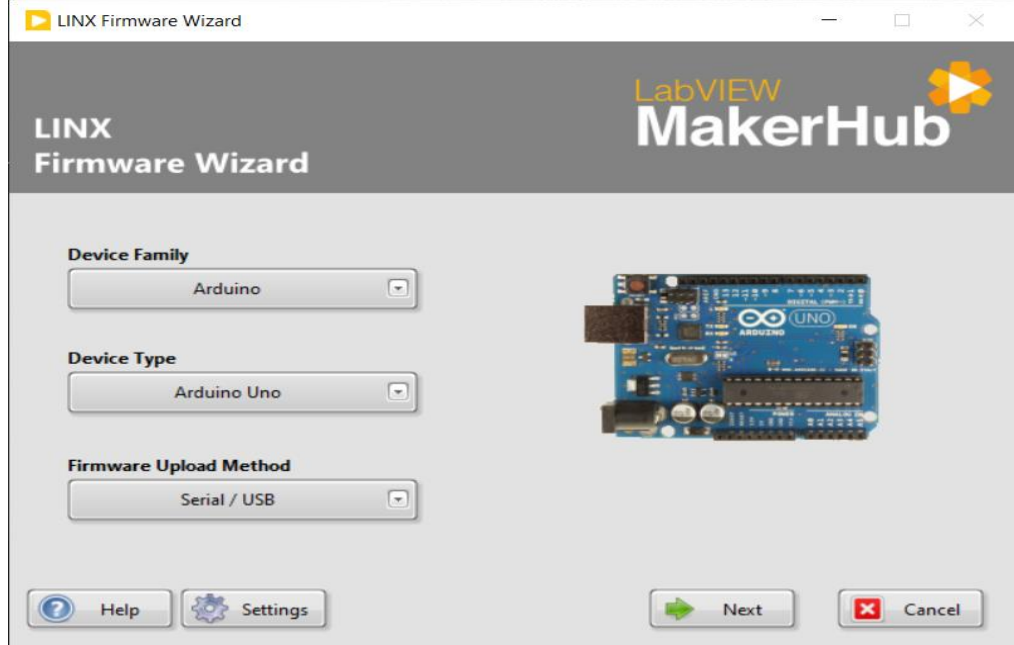

**Fig. 3.4** Configure la carte arduino utilise

<span id="page-30-1"></span>**Étape 3 :** en choisir le port de notre connecteur arduino qui va utiliser.

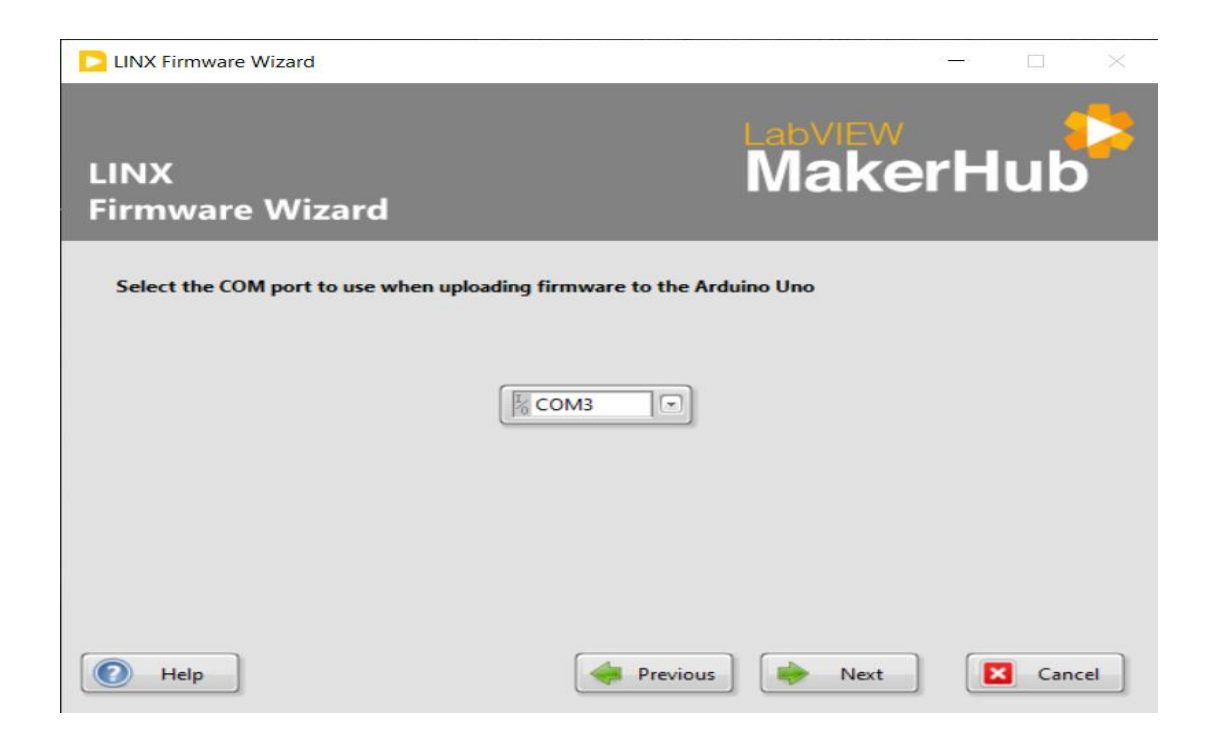

**Fig. 3.5** Choisie le port COM3

<span id="page-31-1"></span>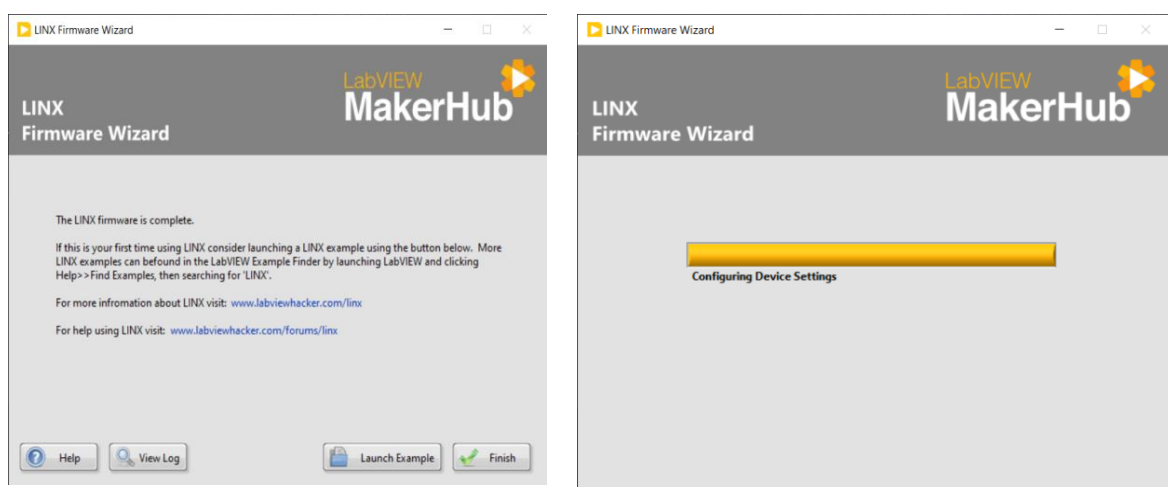

**Fig. 3.6** Configuration de LINX

<span id="page-31-2"></span>**Étape 4 :** On a configuré LINX pour se connecter à LabVIEW et Arduino.

## <span id="page-31-0"></span>**4 système d'acquisition des donnés**

 Le système d'acquisition de données est une composante essentielle dans de nombreuses applications, permettant de collecter, enregistrer et analyser des données provenant de différents capteurs et les cartes électroniques comme arduino de notre projet. LabVIEW offre des fonctionnalités puissantes pour mettre en place un tel système d'acquisition de données.

#### <span id="page-32-0"></span>**4.1 contrôle de stepper motor avec LabVIEW**

Dans un moteur pas à pas, la direction de rotation est déterminée par la séquence dans laquelle les bobines sont alimentées ; à cause de cela, on utilise les 4 blocs de « digital write N chan ». En changeant l'ordre d'alimentation des bobines, nous pouvons contrôler la rotation du moteur. La direction de rotation peut être dans le sens des aiguilles d'une montre (CW) ou dans le sens contraire des aiguilles d'une montre (CCW), selon le mouvement souhaité. Ou bien pas par tour, comme nous montions dans la fig. 3.7.

Pour faire tourner un moteur pas à pas dans le sens des aiguilles d'une montre, nous devons suivre une séquence spécifique d'alimentation des bobines. La séquence la plus couramment utilisée est appelée "wave drive" ou séquence "une phase allumée". Dans cette séquence, nous alimentons les bobines du moteur une par une dans un ordre spécifique pour obtenir une rotation dans le sens des aiguilles d'une montre.

Cette séquence est répétée, et chaque étape de la séquence entraîne une petite rotation angulaire du moteur pas à pas dans le sens des aiguilles d'une montre. En répétant cette séquence plusieurs fois, vous pouvez obtenir une rotation continue dans le sens des aiguilles d'une montre du moteur pas à pas [31]. En utilisant la fonction "step speed" pour contrer la vitesse de moteur comment nous souhaitons.

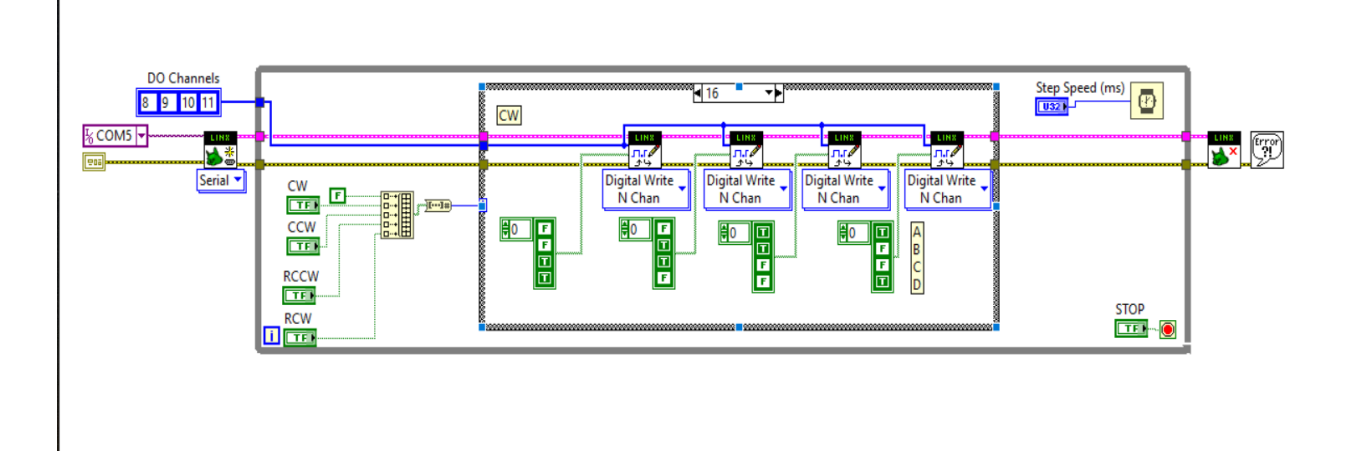

**Fig. 3.7** Bloc de Diagramme moteur pas à pas

#### <span id="page-32-2"></span><span id="page-32-1"></span>**4.2 Interface Front Panel de moteur pas à pas en temps réel**

- Serial port : en choisissant le port qui utilise COM3.
- Botton RUN CW : Pour qu'il tourne dans le sens des aiguilles d'une montre.
- Botton RUN CCW : Afin de tourner dans le sens antihoraire.
- Step ClockWise : Pour qu'il tourne dans le sens des aiguilles d'une montre en un seul pas.
- Step Counter ClockWise : Afin de tourner dans le sens antihoraire en un seul pas.

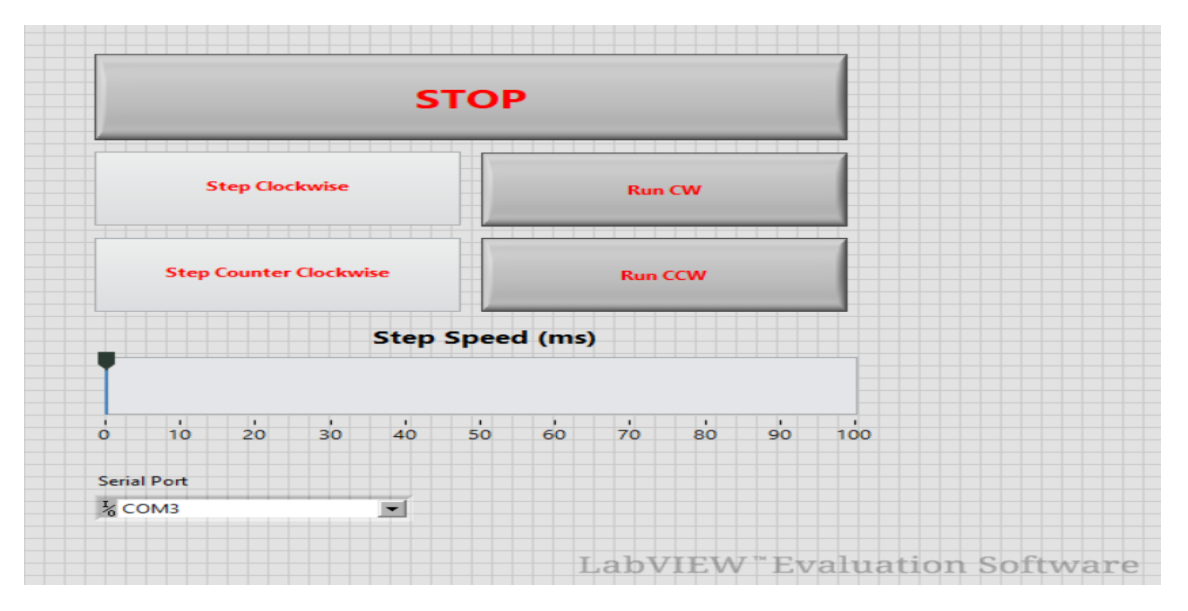

**Fig. 3.8** Panneau avant du moteur pas à pas

## <span id="page-33-1"></span><span id="page-33-0"></span>**4.3 commande de capteur ultra-son avec LabVIEW**

Dans ce schéma, on ajoute les pins que nous utiliserons avec la carte arduino pour déduire la distance entre les deux antennes.

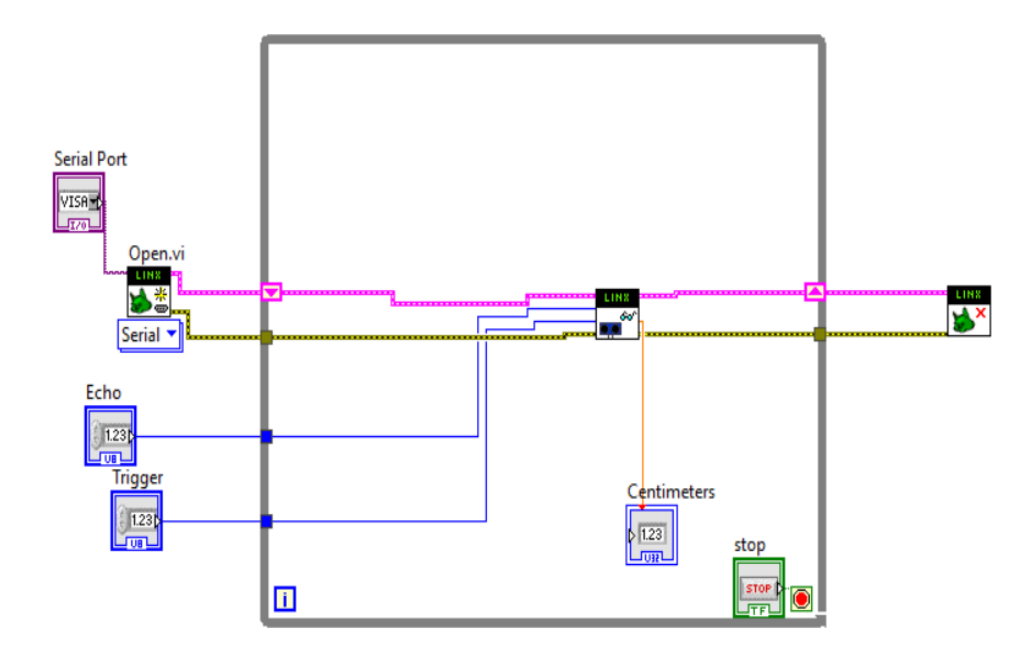

<span id="page-33-2"></span>**Fig. 3.9** Bloc Diagramme capteur à ultrasons

## <span id="page-34-0"></span>**4.4 Interface de commande ultra Son en temps réel**

Contient les pins trigger et écho en remplissant avec les pins choisies dans la carte arduino.

- Trigger pour le pin 3.
- Echo pour le pin 5.
- La barre de la distance qui indique la valeur entre antenne récepteur et l'antenne émetteur en centimètre.

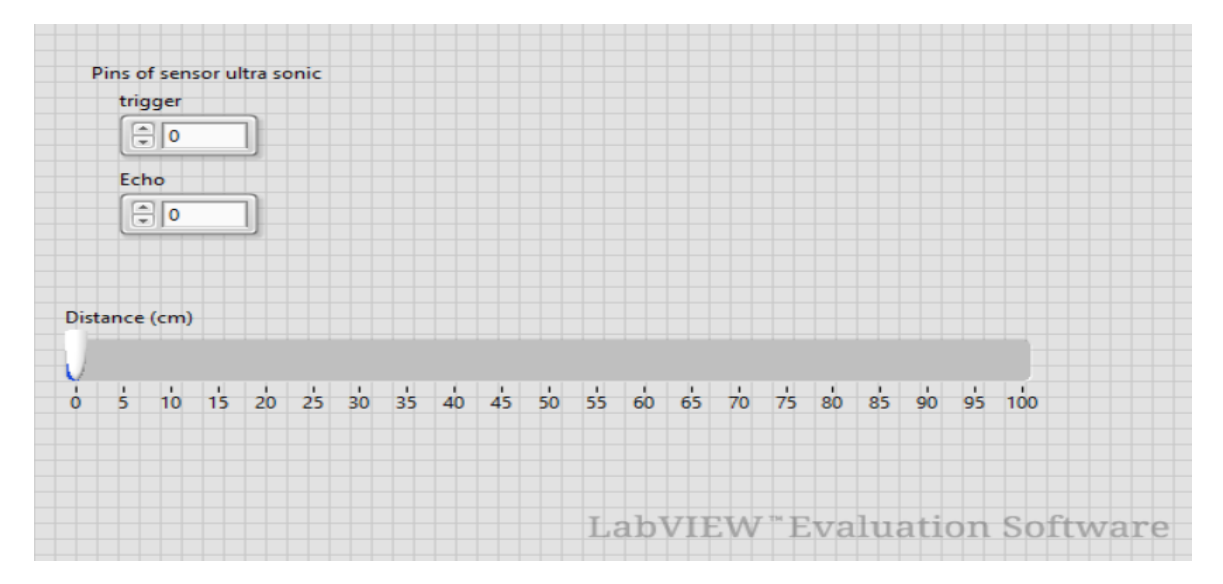

**Fig. 3.10** Front panel capture ultra son

## <span id="page-34-2"></span><span id="page-34-1"></span>**4.5 commande de diagramme de rayonnement en temps réel**

Dans ce schéma, on utilise le bloc polar plot qui fournit des modifications dans la valeur d'angle du diagramme « 360 degrés » qui est essentielle dans le diagramme de rayonnement. En utilise une fonction qui donne les valeurs de phase par a pour ou temps à chaque 250 ms l'antenne tour avec angle 5 dégrée jusqu'à 360 dégrée. La valeur de la distance à partir de la capture ultrasonique.

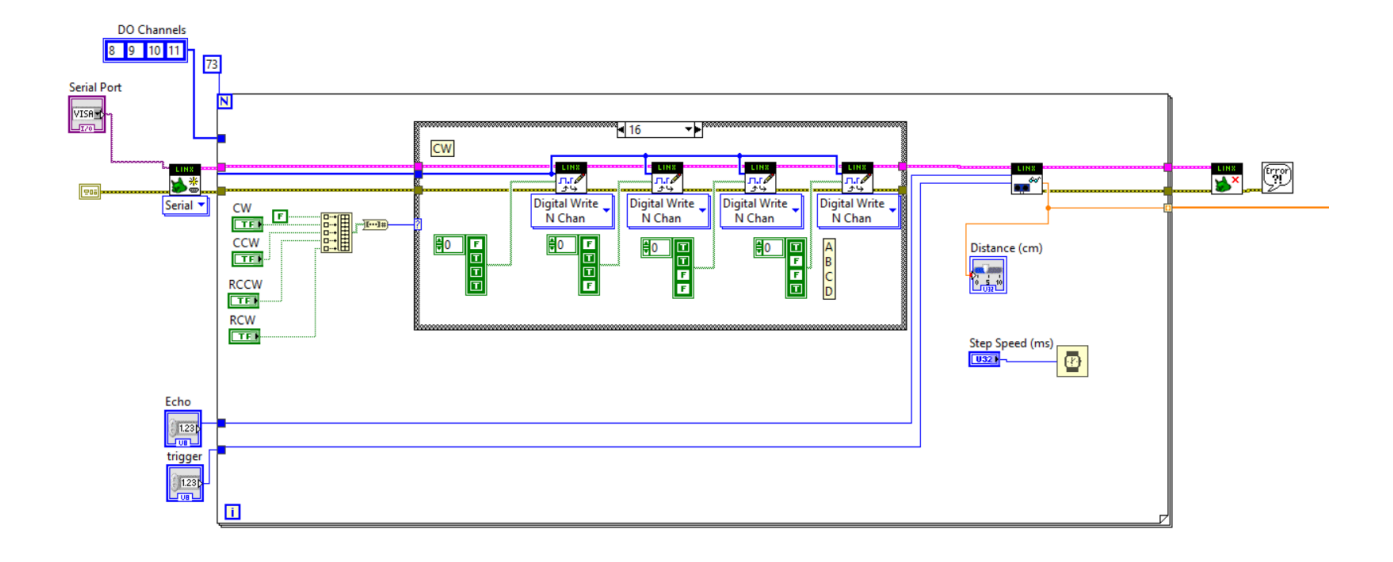

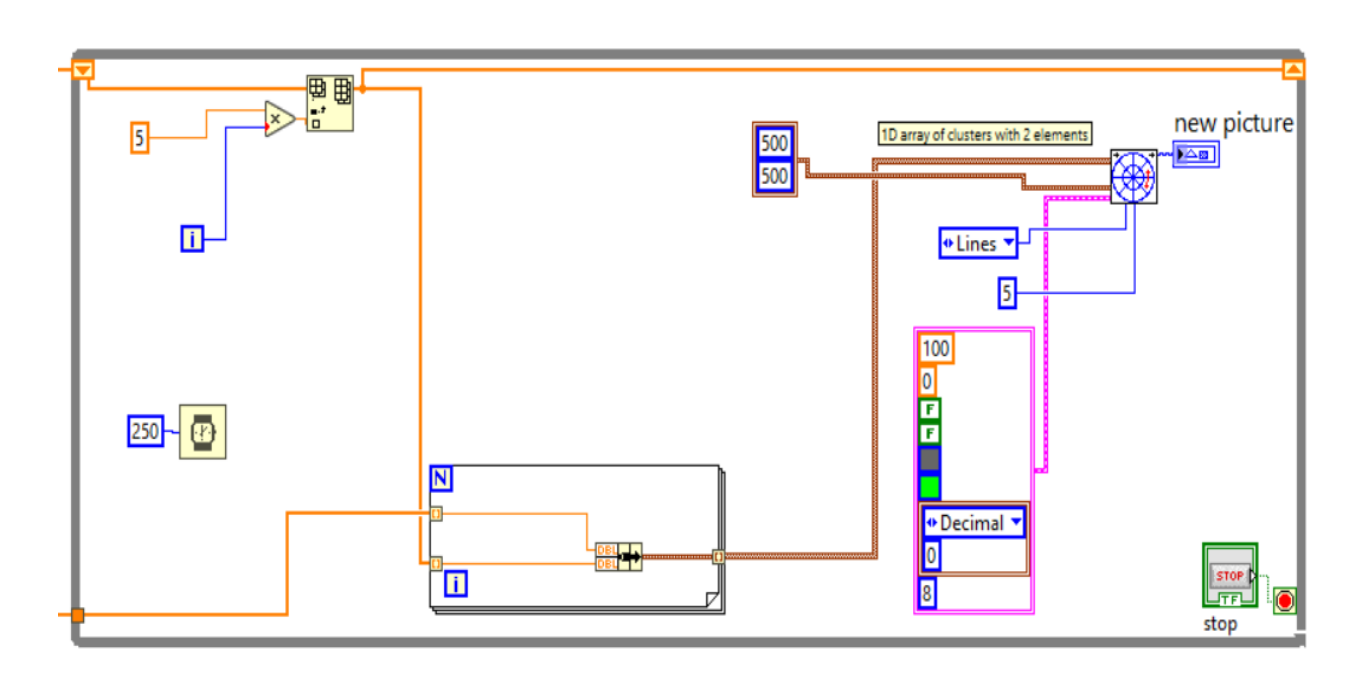

**Fig. 3.11** Bloc diagramme de rayonnement

## <span id="page-35-1"></span><span id="page-35-0"></span>**4.6 Interface de commande pour le système de mesure en réel temps**

Dans cette interface, il y a la commande polar plot qui nous dessine le diagramme de rayonnement à partir de la distance entre les antennes et l'angle de moteur.

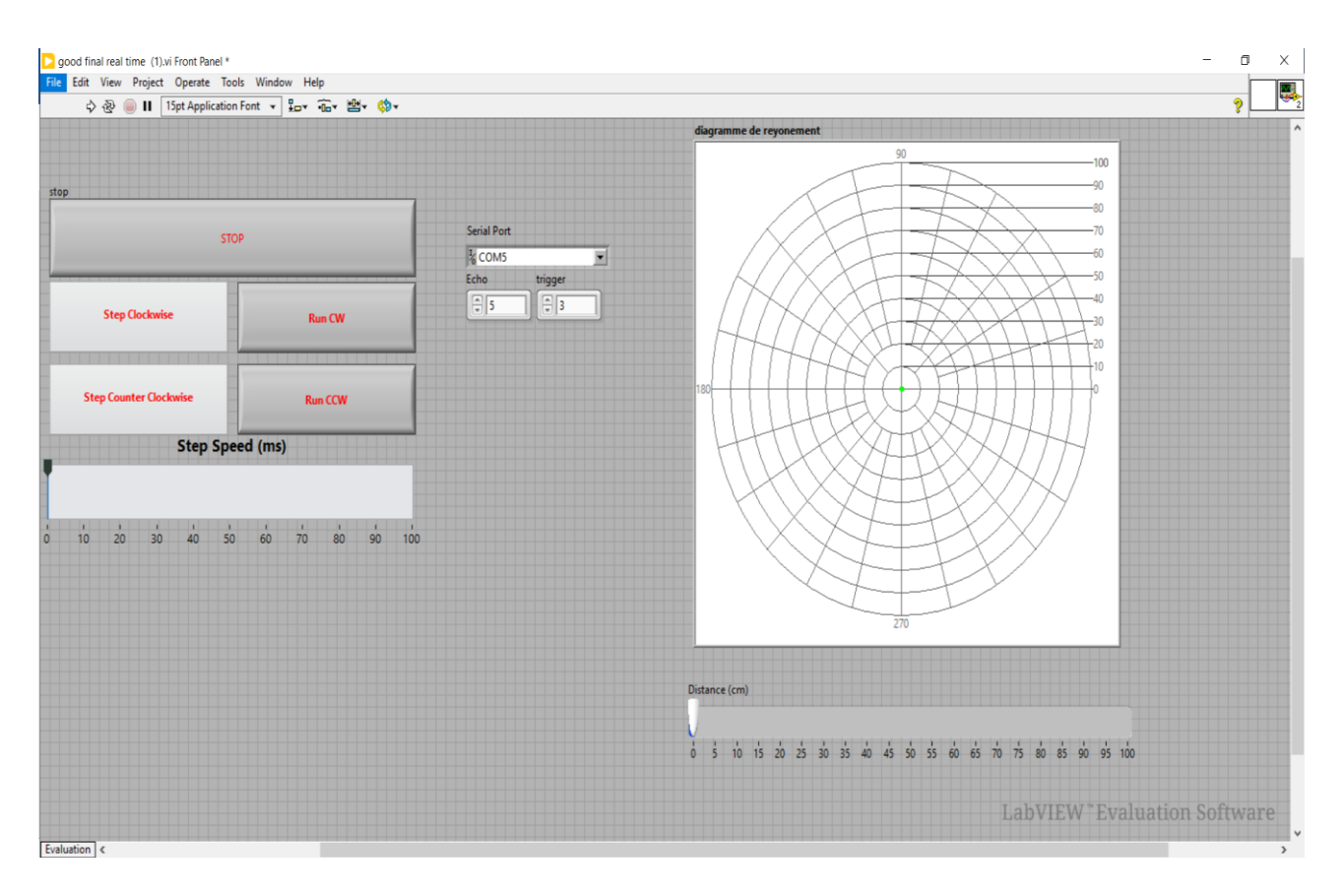

**Fig. 3.12** Interface pour traces diagramme de rayonnement

<span id="page-36-0"></span>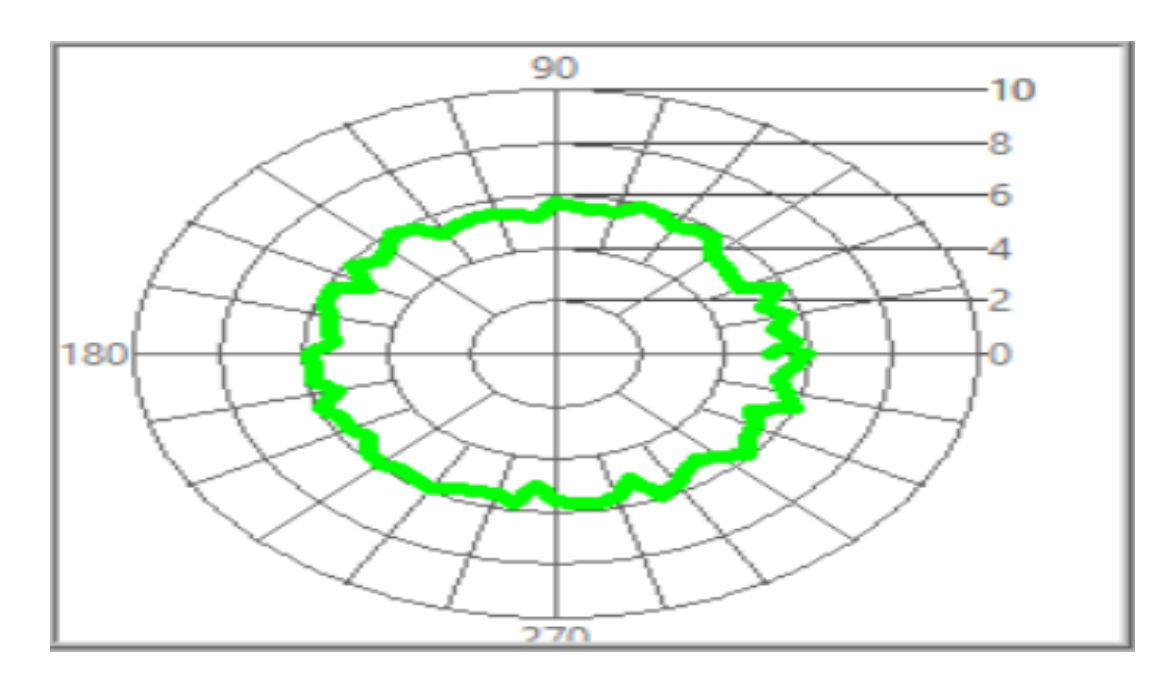

<span id="page-36-1"></span>**Fig. 3.13** Diagramme de rayonnement

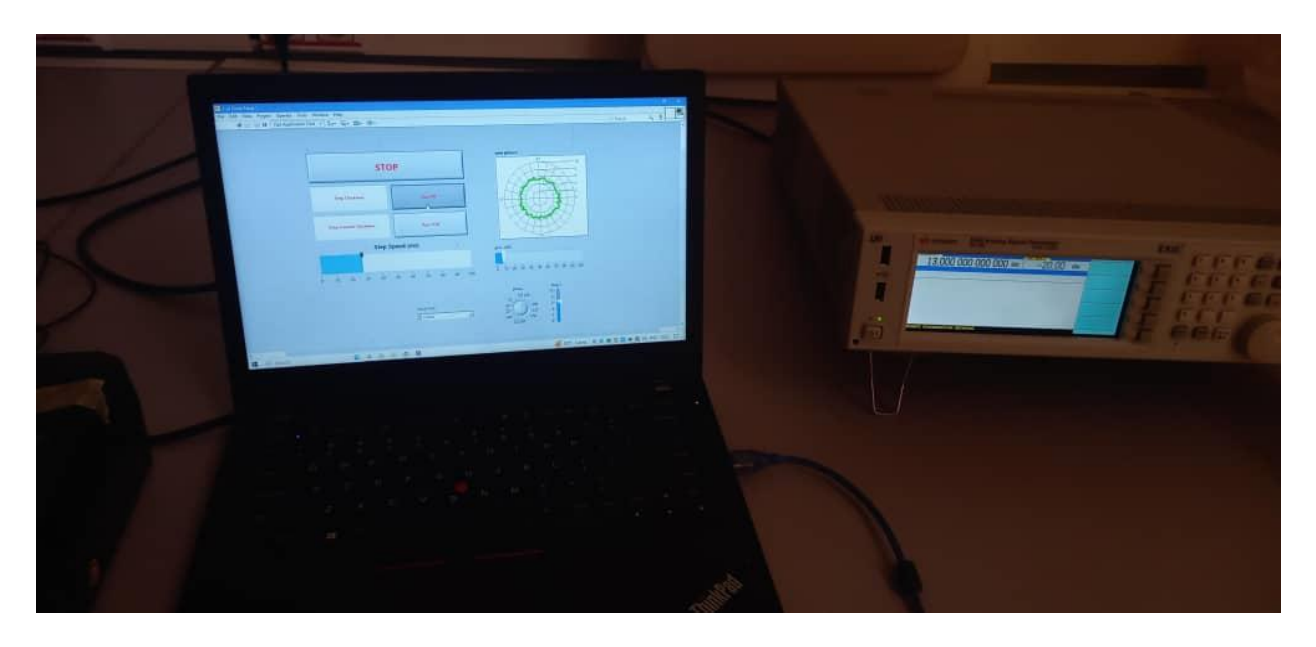

**Fig. 3.14** Résultat obtenir d'un diagramme de rayonnement d'antenne

#### <span id="page-37-2"></span><span id="page-37-0"></span>**5 Difficulté rencontre**

Pour mener à bien ce projet, nous avons fait face à plusieurs difficultés, problèmes et défis afin de réaliser un projet qui nous permet de systèmes de mesure pour valider un prototype d'antenne en analysant rapidement et précisément les différents plans d'émission.

## <span id="page-37-1"></span>**5**.**1 Partie hardware (système de contrôle rotatif)**

Dans cette partie, on doit toucher différentes problématiques que nous avons rencontrées pour réaliser ce projet qui nous permettra de mesurer le diagramme de rayonnement d'une antenne. Le moteur c'est une pièce importante pour faire un système de rotation et pour réaliser ça nous avons essayé plusieurs moteurs parmi ces moteurs il y a nema 17 stepper moteur mais les inconvénients qui possèdent des problèmes :

- $\triangleright$  Le taux de rotation a été très élevé et avec cet angle on ne peut pas prendre les mesures du diagramme.
- $\triangleright$  Quelle que soit la charge, le moteur pas à pas utilise une grande quantité de puissance (en se souvenant du couple de maintien).
- $\triangleright$  Offre un faible rendement et avec ça en ne peut pas le mécanisme de rotation d'une antenne.

Après cela, nous sommes allés au driver qui nous permettrait de contrôler le pas de rotation, après la programmation du driver et à l'aide d'une carte arduino, nous avons réussi à contrôler le pas de rotation, mais ce n'était pas bon car :

- $\triangleright$  Le moteur n'est pas stable dans le système rotatif.
- $\triangleright$  Le driver sort une chaleur car le moteur contient un problème de puissance.
- $\triangleright$  Je ne peux pas contrôler le pas de rotation qui est fixe à 5 degrés pour faire les mesures.

Après toutes ces difficultés, nous avons découvert le nouveau driver ULN 2003 qui est plus stable et adapté au moteur 28 YBJ-48 qui est plus accordé au logiciel LabVIEW qui nous permet d'avoir l'interface graphique de diagramme de rayonnement.

#### <span id="page-38-0"></span>**5.2 Partie software (système d'acquisition de données)**

Dans cette partie, nous avons fait face à de nombreux défis et difficultés du côté applicatif du projet. Nous avons d'abord recherché et écrit des programmeurs arduino pour contrôler les moteurs que nous avons essayés, c'est-à-dire que chaque moteur a son propre code comme nous l'expliquons dans les paragraphes précédents à l'aide de la plate-forme IDE arduino, avec laquelle nous avons eu des problèmes :

- $\triangleright$  Ne fournit pas d'interface de contrôle pour déplacer le moteur dans toutes les directions et à l'angle souhaité en temps réel.
- $\triangleright$  Nous ne pouvons pas l'utiliser pour déterminer avec précision la distance.
- $\triangleright$  Ne nous permet pas de voir le diagramme de rayonnement.

Après cela, nous sommes allés dans le logiciel Matlab qu'il nous fournissait une fonction plot pour dessiner un diagramme de rayonnement, mais ce n'était pas bon car :

- $\triangleright$  Il ne peut pas prendre les valeurs des appareils de laboratoire et les travailler, les analyser et les dessiner aussi.
- $\triangleright$  Cela ne fonctionne pas sur les appareils en temps réel.

Après tous ces ennuis, nous avons trouvé le programme LabVIEW, qui nous a permis d'utiliser l'outil Polar Plot et d'extraire le diagramme de rayonnement pour toutes les antennes, car :

LabVIEW nous fournit l'utilisation des appareils à temps réel.

- $\triangleright$  Nous permettons de contrôler entièrement les appareils, le moteur et le capteur à ultrasons avec facilité, grâce à ses fonctions.
- $\triangleright$  Nous pouvons également contrôler l'angle de rotation du moteur, nous garantissons ainsi la précision du résultat.
- Nous pouvons également contrôler à distance le moteur qui se trouve à l'intérieur de la chambre anéchoïque sans y accéder, donc avec une grande précision du résultat.

## <span id="page-39-0"></span>**6 Conclusion**

En conclusion, l'élaboration d'un système de mesure du diagramme de rayonnement d'une antenne, avec une LabVIEW, est un meilleur logiciel qui facilite ainsi la configuration et la manipulation du système de mesure pour tracer le diagramme. En utilisant ce système, les ingénieurs peuvent évaluer les performances d'une antenne dans différentes directions et déterminer avec précision les angles de faisceau, le gain et les lobes secondaires. Ces informations sont cruciales pour la conception et l'optimisation des systèmes de communication sans fil, des radars, des satellites et d'autres applications d'antennes. Cette interface a été offerte une solution pratique et efficace pour caractériser les performances des antennes dans des conditions réelles.

# **Conclusion générale**

<span id="page-40-0"></span>En conclusion, cette étude a porté sur l'élaboration d'un système de mesure du diagramme de rayonnement d'une antenne avec une application spécifique en chambre anéchoïque. L'objectif était de développer une méthode précise et fiable pour caractériser le comportement spatial des antennes. Tout d'abord, nous avons présenté les principes fondamentaux des antennes et du diagramme de rayonnement, mettant en évidence leur importance dans les systèmes de communication sans fil. Nous avons également abordé les caractéristiques clés d'une chambre anéchoïque, en soulignant son rôle essentiel dans la réalisation de mesures précises.

Ensuite, nous avons discuté des différentes composantes qui permettent de mesurer et tracer le diagramme de rayonnement. Sur cette base, nous avons conçu un système de mesure basé sur un stepper moteur, ULN driver, carte arduino, antennes de référence et des capteurs de champ électromagnétique. Ce système a été soigneusement calibré et validé pour assurer des mesures précises et reproductibles.

En conclusion, ce mémoire a permis de développer un système de mesure du diagramme de rayonnement d'une antenne efficace et précis, avec une application spécifique en chambre anéchoïque. Les résultats obtenus ouvrent de nouvelles perspectives pour les chercheurs et les étudiants qui travaillent dans le domaine d'antenne de traces automatique sans l'intervention dans la chambre anéchoïque pour arrêter ou bien contrôler l'antenne. Ce qui implique l'amélioration des performances des antennes et des systèmes de communication sans fil, contribuant ainsi au développement continu de la technologie sans fil.

# **Bibliographie**

- <span id="page-41-0"></span>[1] Labraoui, N. LA SÉCURITÉ DANS LES RÉSEAUX SANS FIL AD HOC (Doctoral dissertation), 2012.
- [2] Dos Reis, A. D. F. T. Méthode de mesure de surface équivalente radar en chambre réverbérante à brassage de modes: application à la caractérisation sans contact d'antenne (Doctoral dissertation, Université Paris-Est),2020.
- [3] "RF & Wireless Testing RF Shielded Rooms and Anechoic Chambers". Rohde & Schwarz.Consulté depuis[:https://www.rohde-schwarz.com/fr/produits/test-et-mesure/systemes-de-test-dantennes-et](https://www.rohde-schwarz.com/fr/produits/test-et-mesure/systemes-de-test-dantennes-et-chambres-sans-fil/rs-ats1500c-chambre-de-test-dantennes-pour-radar-automobile_63493-713188.html)[chambres-sans-fil/rs-ats1500c-chambre-de-test-dantennes-pour-radar-automobile\\_63493-713188.html.](https://www.rohde-schwarz.com/fr/produits/test-et-mesure/systemes-de-test-dantennes-et-chambres-sans-fil/rs-ats1500c-chambre-de-test-dantennes-pour-radar-automobile_63493-713188.html) Le 23 avril 2023.
- [4] "Wireless Testing". Element Materials Technology, depuis https://www.element.com/testingservices/wireless-testing. Consulté le 23 avril 2023.
- [5] Pierre-Louis de Nanteuil (dir.) et al., Dictionnaire encyclopédique du son, Paris, Dunod, 559 p. (ISBN 978-2-10-005979-9),2008.
- [6] Photo Bloom, D. C.Design and verification of a LabVIEW automated antenna radiation pattern measurement system, 2018.
- [7] Le Fur, G. Contribution aux méthodes de mesure de rendement d'antenne. Caractérisation par ''ULB Wheeler Cap'' et via le retournement temporel en chambre réverbérante (Doctoral dissertation, Université Rennes 1),2009.
- [8] Chotard, R. Étude et caractérisation d'un simulateur d'onde électromagnétique large bande en chambre semi-anechoique, facilement modelisable par des codes 3d. Application au test des vehicules automobiles (Doctoral dissertation, Paris 6),1996.
- [9] Lamblain, N. Étude du brassage électronique de modes en chambre réverbérante appliqué aux mesures d'immunité électromagnétique (Doctoral dissertation, Lille 1),1996.
- [10] Andretzko, J. P. Contribution à l'optimisation et à la modélisation d'un banc de mesure CEM-Application à la caractérisation de l'immunité des stimulateurs cardiaques (Doctoral dissertation, Université Henri Poincaré-Nancy I),2007.
- [11] Berthou, P. Vers la Dématérialisation des Réseaux Hybrides Satellites et Terrestres (Doctoral dissertation, Université Toulouse 3 Paul Sabatier (UT3 Paul Sabatier),2018.
- [12] Le Fur, G. Contribution aux méthodes de mesure de rendement d'antenne. Caractérisation par ''ULB Wheeler Cap'' et via le retournement temporel en chambre réverbérante (Doctoral dissertation, Université Rennes 1),2009.
- [13] Ammour, S. Mesure Et Analyse De L'efficacité Du Blindage Électromagnétique À Base De Polystyrène Conducteur À Impact Élevé Associé À Des Charges De Noir De Carbone. [Mémoire de Master, Université Abou Bekr Belkaid - Tlemcen],2017.
- [14] https://wikiima.plil.fr/mediawiki/index.php/R%C3%A9alisation\_d%27une\_chambre\_an%C3%A9cho %C3%AFque.
- [15] Pometcu, L. Matériaux et forme innovants pour l'atténuation en hyper fréquences (Doctoral dissertation, Rennes 1),2016.
- [16] Kone, L., Demoulin, B., & Baranowski, S. Application des chambres réverbérantes à brassage de modes à la caractérisation des émissions rayonnées par un équipement. In 14ème Colloque International sur la Compatibilité Electromagnétique, CEM08 (pp. 194-196),2008.
- [17] C. A. Balanis, Antenna Theory-Analysis and Design, 4th ed., NJ: John Wiley & Sons, Inc, 2016.
- [18] Souikeur, A. Contribution À La Modélisation Des Antennes Multifonction À Métamatériaux [Mémoire de Magister, Université Ziane Achour - Djelfa],2014.
- [19] Définitions standard IEEE des termes pour les antennes (Rapport). IEEE. Juin 1993. pp. 6, 21. IEEE Std 145-1993.
- [20] Fersiti, S., & Mahieddine, F. Z. Antennes à Plan de Masse Partielle de type Hilbert pour un fonctionnement Ultra Large Bande (Doctoral dissertation).
- [21] AMIRA, Boughazi, FOUAD, CHEBBARA, et al. Influence des différents paramètres physique d'une antenne patch rectangulaire sur son rayonnement.
- [22] Christian Tavernier « Arduino Maitrise sa programmation et ses cartes d'interface (shield) », paris 2011, DUNOD
- [23] Bentaleb, M. & Gasmi, E. Réalisation Et Commande D'une Machine Cnc À Base Des Moteurs Pas À Pas [Mémoire d'Ingéniorat, Université Kasdi Merbah - Ouergla],2016.
- [24] Lucien Bachelard. HC-SR04 Module de détection aux ultrasons Utilisation avec Picaxe[en ligne]. 28 novembre 2015.
- [25] Jean-Luc. Les écrans LCD alphanumériques [en ligne]. Le 3 mars 2015.
- [26] RICK .B, «LabVIEW Advanced Programming Techniques 2er edition », CRC Press LLC, 2006.
- [27] G Programming Reference, National Instruments, Austin, TX, 1999.
- [28] RICK .B, «LabVIEW Advanced Programming Techniques 1er edition », CRC Press LLC, 2001.
- [29] LabVIEW, « Principe de base de LabVIEW National Instruments Corporation », Edition de Août 2006.
- [30] Book Programming Arduino with LabVIEW.
- [31] Engineers, L. M. 2023b, février 1. Control 28BYJ-48 Stepper Motor with ULN2003 Driver & # 038; Arduino. Last Minute Engineers. https://lastminuteengineers.com/28byj48-stepper-motor-arduinotutorial.

# **Annexe**

# <span id="page-43-0"></span>**Annexe 1 :**

#### **Les diffèrent block utilise pour réalise un moteur pas à pas**

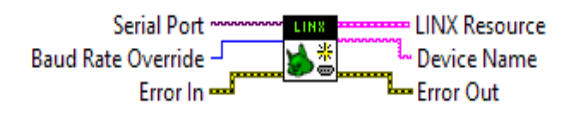

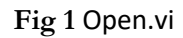

- **Serial Port:** Spécifie le port COM du périphérique LINX distant.
- **Error In :** Décrit les conditions d'erreur qui se produisent avant l'exécution de ce nœud.
- **LINX Resource :** Contient les ressources de connexion LINX.
- **Error Out :** Est couramment utilisé pour désigner la borne de sortie qui transporte les informations d'erreur. Il s'agit d'une fonctionnalité standard de LabVIEW pour gérer et propager les erreurs tout au long du déroulement du programme.

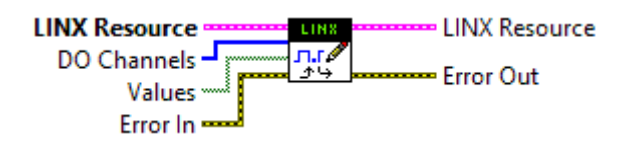

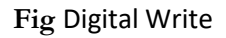

- **LINX Resource** : Contient les ressources de connexion LINX.
- **DO Channels** : Spécifie les canaux de sortie numérique sur lesquels écrire.
- **Values** : Spécifie les valeurs numériques à écrire.

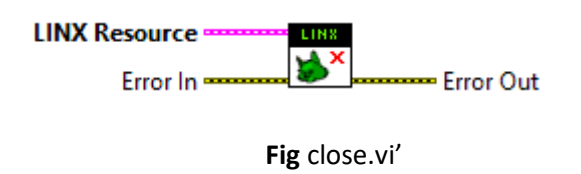

- **LINX Resource** : Contient les ressources de connexion LINX.
- **Error In** : Décrit les conditions d'erreur qui se produisent avant l'exécution de ce nœud. Cette entrée offre les fonctionnalités standard d'erreur en entrée.
- **Error Out** : Contient des informations sur l'erreur. Cette sortie offre les fonctionnalités standard de sortie d'erreur.
- **Sortie d'erreur** : contient des informations sur l'erreur. Si entrée d'erreur indique qu'une. Erreur s'est produite avant l'exécution de ce VI ou de cette fonction.

# **Annexe 2 :**

#### **Les diffèrent block utilise pour réalise un capteur ultra-son avec LabVIEW**

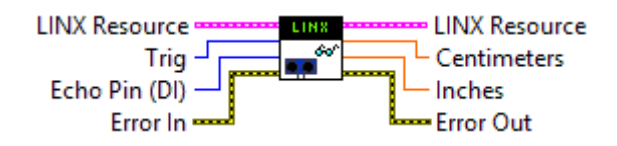

- **Trig :** Spécifie le canal de sortie numérique du périphérique LINX connecté à la broche HC-SR04 Trig.
- **Echo :** Spécifie le canal d'entrée numérique du périphérique LINX connecté à la broche HC-SR04 Echo.
- **Centimètres :** Renvoie la distance en centimètres.
- **Stop** : pour arrête simulation

#### **Fonctionnement de capture ultra-sons**

Un capteur à ultrasons est un dispositif électronique utilisé pour détecter la présence, la distance et les obstacles à l'aide d'ondes sonores à haute fréquence, également connues sous le nom d'ultrasons. Ces capteurs sont couramment utilisés dans de nombreux domaines tels que l'automobile, la robotique, l'automatisation industrielle et les systèmes de sécurité.

Le fonctionnement d'un capteur à ultrasons repose sur l'émission d'ondes sonores à haute fréquence et la détection de leur écho après réflexion sur un objet. Voici les principales étapes du fonctionnement d'un capteur à ultrasons :

Émission d'ondes sonores : Le capteur émet un signal ultrasonore à haute fréquence, généralement dans la plage des 40 kHz à 200 kHz. Cette onde sonore se propage dans l'air sous forme d'une onde longitudinale.

Réflexion de l'onde sonore : L'onde sonore émise se propage jusqu'à rencontrer un objet sur son chemin. Lorsque l'onde rencontre la surface de l'objet, elle est partiellement réfléchie.

Détection de l'écho : Le capteur à ultrasons possède également un récepteur qui est capable de détecter les échos des ondes sonores réfléchies par l'objet. Le temps écoulé entre l'émission du signal et la réception de l'écho est mesuré avec précision.

Calcul de la distance : En utilisant la vitesse de propagation connue des ondes sonores dans l'air, le capteur peut déterminer la distance entre lui-même et l'objet en calculant le temps écoulé entre l'émission et la réception de l'écho. La formule de base utilisée est la suivant :

Distance = (Temps écoulé x Vitesse du son) / 2, où la division par 2 est nécessaire en raison de l'allerretour du signal.

Conversion en signal utilisable : Une fois la distance calculée, le capteur peut convertir cette information en un signal utilisable, tel qu'une tension analogique ou une lecture numérique, qui peut être traitée par un microcontrôleur ou un système informatique pour prendre des décisions en fonction de la distance mesurée.

Il convient de noter que les capteurs à ultrasons peuvent être utilisés dans différentes configurations, notamment en mode émetteur/récepteur ou en mode récepteur uniquement, en fonction des applications spécifiques.

# **Annexe 3 :**

Programme arduino qui nous utilise dans la primer partie de Project.

//Includes the Arduino Stepper Library #include <Stepper.h> // defines the number of steps per rotation const int stepsPerRevolution = 2038; // creates an instance of stepper class // Pins entered in sequence IN1-IN3-IN2-IN4 for proper step sequence Stepper myStepper = Stepper (stepsPerRevolution, 8, 10, 9, 11); // Ultrasonic sensor configuration const int trigPin = 3; const int echoPin = 5; // Variables for ultrasonic sensor long duration; int distance;

```
void setup() {
```
// Nothing to do (Stepper Library sets pins as outputs)

// Initialize the ultrasonic sensor

pinMode(trigPin, OUTPUT);

pinMode(echoPin, INPUT);

Serial.begin(9600); // Initialize serial communication

```
}
```
void loop() {

// Rotate CW slowly at 5 RPM

```
myStepper.setSpeed(10);
```
myStepper.step(stepsPerRevolution/8);

delay(1000);

// Read from the ultrasonic sensor

digitalWrite(trigPin, LOW);

delayMicroseconds(2);

digitalWrite(trigPin, HIGH);

delayMicroseconds(10);

digitalWrite(trigPin, LOW);

duration = pulseIn(echoPin, HIGH);

```
distance = duration * 0.034 / 2;
```
Serial.print("Distance: ");

Serial.print(distance);

Serial.println(" cm");

delay(100); // A small delay to allow time for communication and motor movement

Rotate CCW quickly at 10 RPM

myStepper.setSpeed(10);

myStepper.step (-stepsPerRevolution);

delay(1000);}